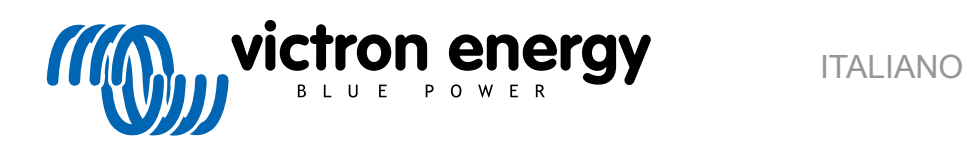

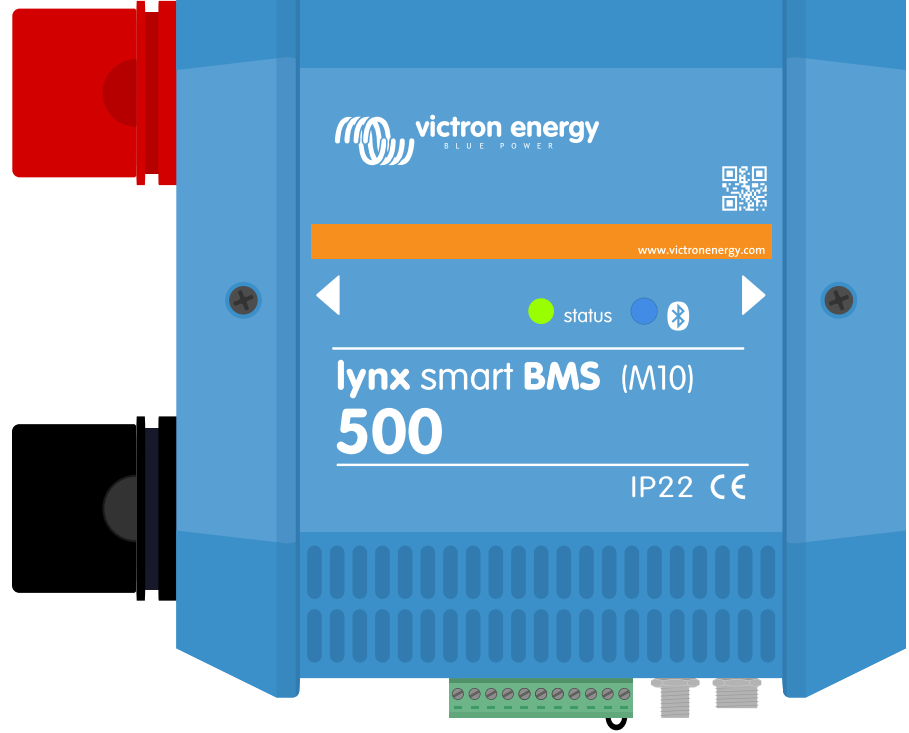

# **Lynx Smart BMS**

rev 13 - 04/2025 Questo manuale è disponibile anche in formato [HTML5](https://www.victronenergy.it/media/pg/Lynx_Smart_BMS/it/index-it.html).

# Indice

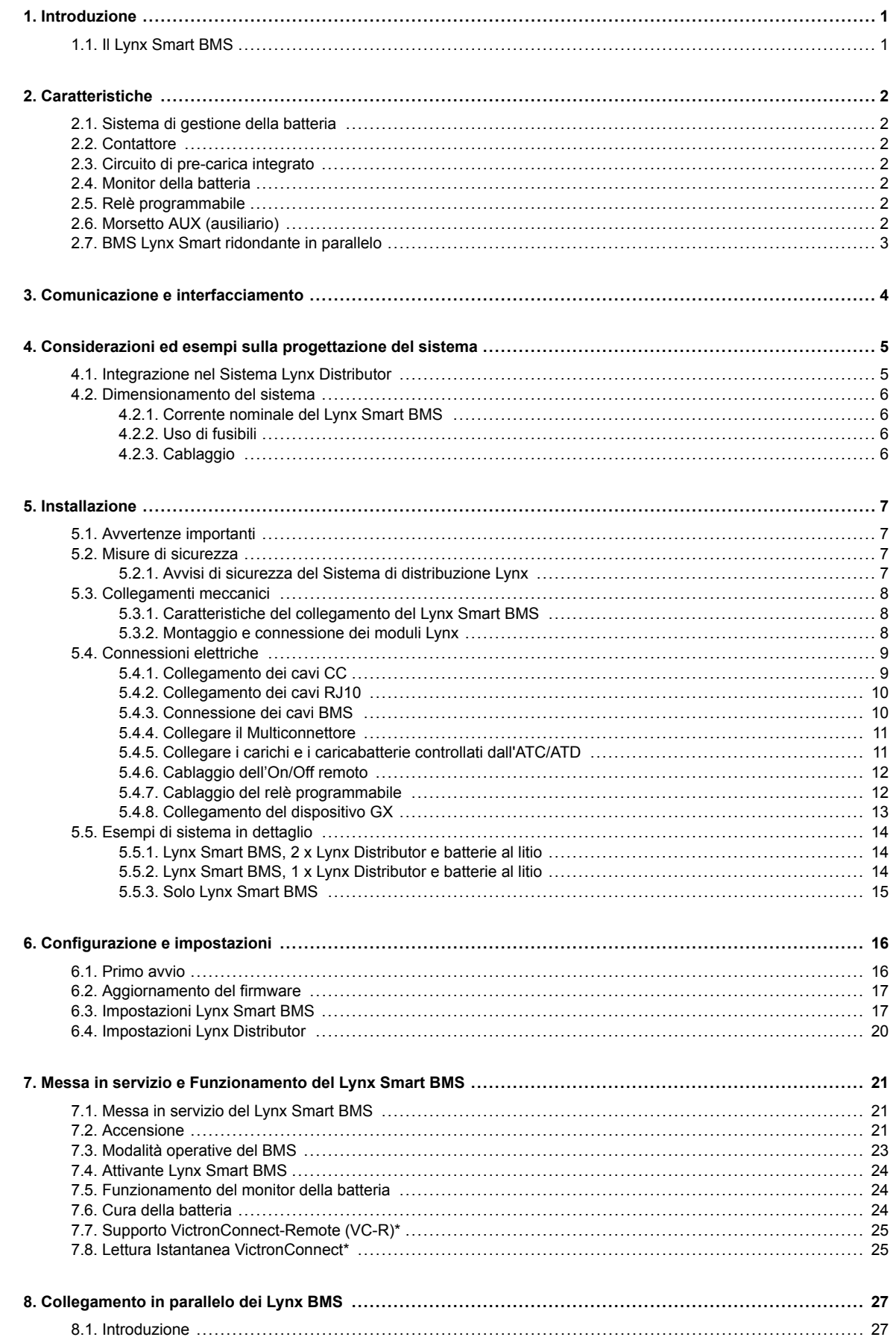

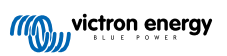

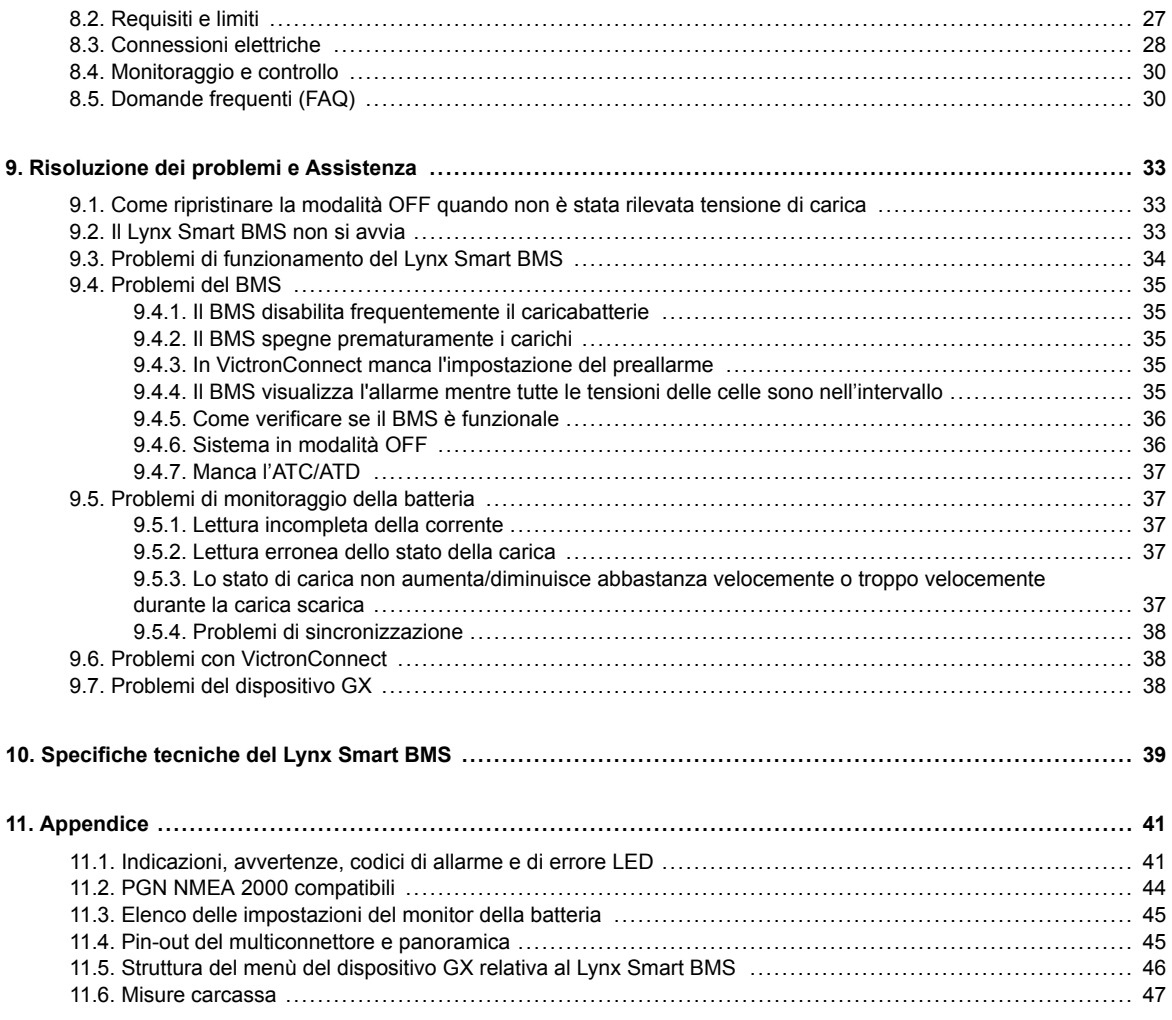

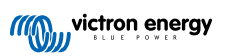

### <span id="page-3-0"></span>**1. Introduzione**

### **1.1. Il Lynx Smart BMS**

Il Lynx Smart BMS è un sistema di gestione della batteria dedicato alle batterie [Lithium Battery Smart di Victron](https://www.victronenergy.it/batteries/lithium-battery-12-8v), disponibili con una tensione nominale di 12,8 V o 25,6 V in varie capacità. Si tratta del tipo di batteria al litio più sicuro tra quelli tradizionali. Possono essere collegate in serie, in parallelo e in serie/parallelo, in modo da creare un banco batterie per tensioni di sistema di 12 V, 24 V o 48 V. È possibile collegare in serie fino a quattro batterie da 12,8 V o due batterie da 25,6 V. È possibile collegare un totale di 20 batterie, per un accumulo di energia fino a 84 kWh in un sistema a 12 V o fino a 102 kWh in un sistema a 24 e 48 V. La capacità di accumulo di energia massima può essere moltiplicata collegando in parallelo vari Lynx Smart BMS, il che garantisce anche la ridondanza in caso di guasto di un banco batterie.

Sono disponibili vari BMS per la nostra serie di batterie Smart Lithium, e il Lynx Smart BMS è l'opzione più ricca di funzionalità e più completa. Le sue principali caratteristiche sono:

- Contattore integrato da 500 A o 1000 A (per il modello M10) utilizzato come ulteriore meccanismo di sicurezza e utilizzabile anche come interruttore del sistema principale controllabile da remoto.
- Monitor della batteria, che indica la percentuale dello stato di carica e altri dati.
- Segnale di preallarme: avverte prima che il sistema si spenga a causa di una bassa tensione della cella.
- Bluetooth da utilizzare con la nostra [App VictronConnect](https://www.victronenergy.it/panel-systems-remote-monitoring/victronconnect), per configurazione, monitoraggio e diagnostica.
- Monitoraggio locale e remoto mediante un dispositivo GX di Victron, per esempio il [Cerbo GX](https://www.victronenergy.it/panel-systems-remote-monitoring/cerbo-gx) e il nostro [Portale VRM.](https://www.victronenergy.it/panel-systems-remote-monitoring/vrm)

Il Lynx Smart BMS si integra perfettamente nel [nostro sistema Lynx Distributor](https://www.victronenergy.it/dc-distribution-systems) ed è disponibile nella versione da 500 A (con sistema di sbarre M10) o 1000 A (con sistema di sbarre M10).

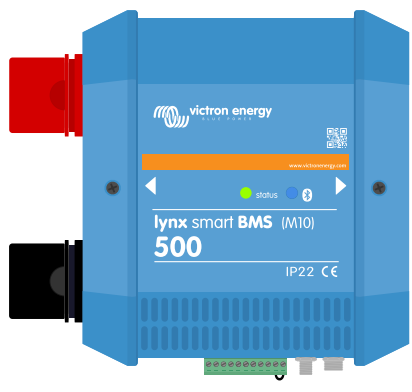

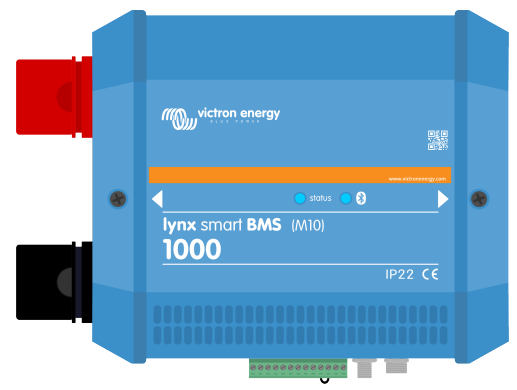

*Lynx Smart BMS 500 A Lynx Smart BMS 1000 A M10*

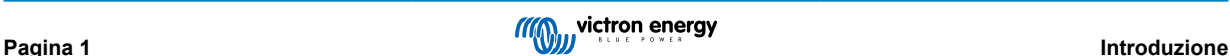

### <span id="page-4-0"></span>**2. Caratteristiche**

### **2.1. Sistema di gestione della batteria**

Il BMS viene utilizzato per monitorare, controllare e proteggere le batterie Lithium Battery Smart di Victron. Rileva lo stato di carica e protegge da scariche profonde e da sovraccarichi.

Le sue principali caratteristiche sono:

- **Modalità di preallarme** configurabile tramite il relè programmabile
- **Porte ATC/ATD** per il controllo dei caricabatterie e dei carichi
- **Supporto DVCC** per inverter/caricabatterie e MPPT compatibili di Victron tramite un dispositivo GX collegato
- **Soglia di scarica** utilizzata per impostare il SoC minimo al fine di determinare la profondità di scarica della batteria. (richiede la versione VictronConnect v5.70 o successiva)

Un preallarme configurabile avverte, con un ritardo minimo di 30 secondi, di un arresto imminente dei carichi a causa di un'incombente bassa tensione della cella. Reagendo rapidamente in base al preallarme, ad esempio riducendo il carico o avviando un generatore per caricare le batterie, si può impedire lo spegnimento dei carichi.

Il contatto ATC viene aperto per interrompere la carica ad alta tensione della cella o a bassa temperatura, mentre il contatto ATD viene aperto per interrompere la scarica a bassa tensione della cella.

Il DVCC controlla i dispositivi compatibili tramite il Lynx Smart BMS e un dispositivo GX collegato. La corrente di carica e le tensioni sono impostate automaticamente, pertanto gli algoritmi Bulk, Assorbimento e Mantenimento non vengono più utilizzati. La carica o la scarica vengono arrestate a bassa o alta tensione della cella o a bassa temperatura.

### **2.2. Contattore**

Il contattore integrato ha due funzioni:

- 1. Funge da sistema di sicurezza secondario per proteggere la batteria nel caso in cui i comandi principali (contatti ATC e ATD e DVCC) non disattivino i carichi e/o i caricabatterie quando necessario.
- 2. Può essere utilizzato come interruttore on/off del sistema principale controllato da remoto tramite l'app VictronConnect, un dispositivo GX (solo Standby e acceso) e tramite i morsetti on/off remoti.

### **2.3. Circuito di pre-carica integrato**

Il circuito di pre-carica integrato precarica i carichi capacitivi, quali inverter o inverter/caricabatterie, prima che il contattore si chiuda per evitare un'elevata corrente di spunto.

### **2.4. Monitor della batteria**

Il monitor della batteria Lynx Smart BMS funziona in modo similare agli altri [monitor della batteria di Victron Energy.](https://www.victronenergy.it/battery-monitors) Comprende le parti elettroniche di un shunt e di un monitor della batteria. La lettura dei dati del monitor della batteria si effettua tramite Bluetooth e l'app VictronConnect oppure tramite dispositivo GX e il portale VRM.

### **2.5. Relè programmabile**

Il Lynx Smart BMS è dotato di un relè programmabile che può essere utilizzato come relè di allarme (in combinazione con il preallarme) o per arrestare un alternatore tramite il regolatore esterno (filo di accensione).

### **2.6. Morsetto AUX (ausiliario)**

Il Lynx Smart BMS è dotato di un'alimentazione ausiliaria, che fornisce alle uscite una tensione pari alla tensione batteria del sistema ed è tarata su una corrente continua massima di 1,1 A.

Lo scopo dell'alimentatore ausiliario è quello di mantenere alimentati determinati sistemi, ad esempio un dispositivo GX, dopo che il BMS ha spento carichi in caso di evento di bassa tensione della cella.

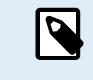

Si raccomanda di includere nel sistema un dispositivo GX alimentato dalla porta AUX. In questo modo, il dispositivo GX viene alimentato fino allo spegnimento definitivo della porta AUX (massimo 5 minuti dopo un evento di bassa tensione delle celle) al fine di preservare l'energia per l'autoscaricamento della batteria.

### <span id="page-5-0"></span>**2.7. BMS Lynx Smart ridondante in parallelo**

La nuova funzione di ridondanza in parallelo per le serie Lynx Smart BMS e Lynx Smart BMS NG consente di utilizzare più Lynx BMS in un unico impianto. Ognuno di essi ha un proprio banco batterie e insieme formano un unico sistema di batterie ridondanti. È possibile collegare in parallelo fino a 5 BMS. Per ulteriori dettagli, vedere il capitolo [Collegamento in parallelo dei](#page-29-0) [Lynx BMS \[27\].](#page-29-0)

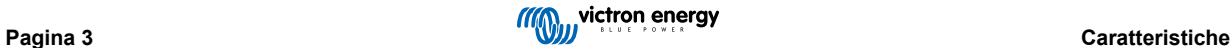

# <span id="page-6-0"></span>**3. Comunicazione e interfacciamento**

Il Lynx Smart BMS comunica con altri dispositivi e servizi tramite svariate interfacce. Il seguente elenco fornisce una panoramica delle interfacce più importanti:

• **Bluetooth:** per modificare le impostazioni e monitorare il Lynx Smart BMS tramite [la nostra App VictronConnect.](https://www.victronenergy.it/panel-systems-remote-monitoring/victronconnect)

Si noti che il Bluetooth può essere disattivato tramite VictronConnect o un dispositivo GX, ma può essere riattivato solo da un dispositivo GX.

- **VE.Can:** per collegare un dispositivo GX al Lynx Smart BMS. Il dispositivo GX mostrerà tutti i parametri misurati, lo stato operativo, il SoC della batteria e gli allarmi e li renderà disponibili per il controllo tramite il nostro [portale di monitoraggio remoto](https://www.victronenergy.it/panel-systems-remote-monitoring/vrm) [VRM.](https://www.victronenergy.it/panel-systems-remote-monitoring/vrm)
- **Monitoraggio dei fusibili del Linx Distributor:** tramite la nostra app VictronConnect e un dispositivo GX collegato. La comunicazione con il Lynx Distributor avviene tramite i suoi connettori RJ10. Il Lynx Smart BMS si può usare per leggere i dati del Lynx Distributor e per generare allarmi in caso di guasto del fusibile o di perdita di comunicazione. La comunicazione dello stato dei fusibili richiede un Lynx Distributor con numero di serie HQ1909 o successivo.
- **NMEA 2000 tramite VE.Can:** Si può stabilire la comunicazione con una rete NMEA 2000 tramite VE.Can utilizzando un [cavo](https://www.victronenergy.it/accessories/ve-can-to-nmea2000-micro-c-male) [micro-C VE.Can a NMEA 2000.](https://www.victronenergy.it/accessories/ve-can-to-nmea2000-micro-c-male) Vedere [l'Appendice per i PGN supportati \[44\]](#page-46-0).

# <span id="page-7-0"></span>**4. Considerazioni ed esempi sulla progettazione del sistema**

### **4.1. Integrazione nel Sistema Lynx Distributor**

Il sistema Lynx Smart BMS si integra perfettamente con [il sistema Lynx Distributor](https://www.victronenergy.it/dc-distribution-systems/lynx-distributor), che non è obbligatorio per il funzionamento, ma è altamente consigliato per la sua facilità di installazione.

È importante notare che la batteria deve essere sempre collegata al lato sinistro del sistema Lynx Smart BMS (in posizione normale), mentre tutti i carichi e i caricabatterie sono collegati al lato destro.

L'esempio seguente mostra il Lynx Smart BMS in un sistema con due Lynx Distributor. Nell'insieme formano un sistema di sbarre continuo, con connessioni della batteria dotate di fusibile, monitor della batteria, sistema BMS, contattore e connessioni dei carichi dotate di fusibile.

I moduli Lynx si possono montare con qualsiasi orientazione. Se si montano sottosopra, in modo che il testo sul davanti delle unità si trovi anch'esso sottosopra, utilizzare gli speciali adesivi in dotazione con ogni modulo Lynx, affinché il testo sia orientato nel senso corretto.

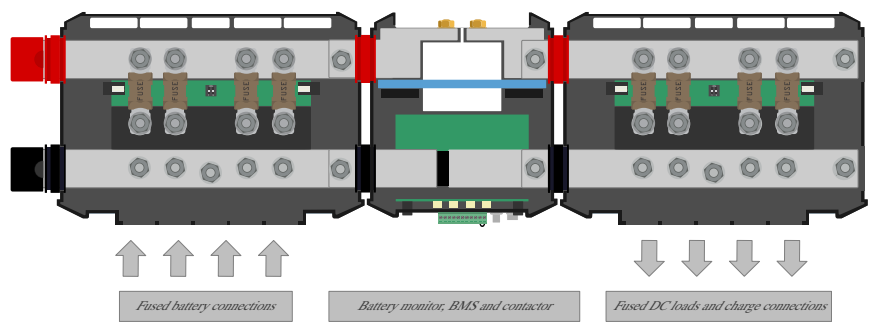

*Lynx Smart BMS con due Lynx Distributor*

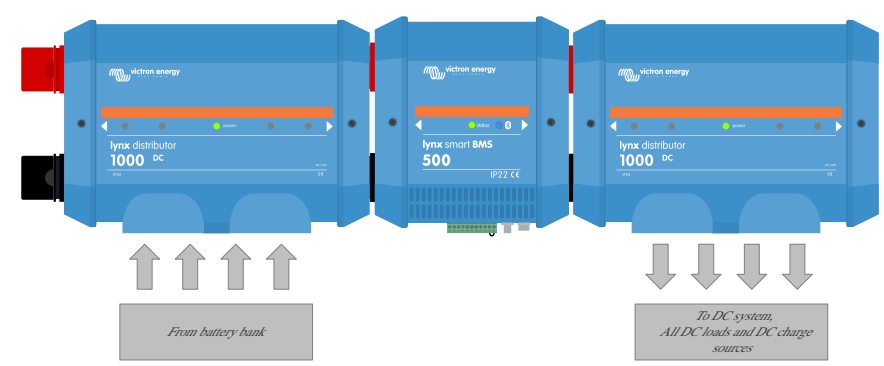

*Esempio di orientazione del modulo Lynx: le batterie sono collegate al lato sinistro e tutti i carichi e i caricabatterie al lato destro.*

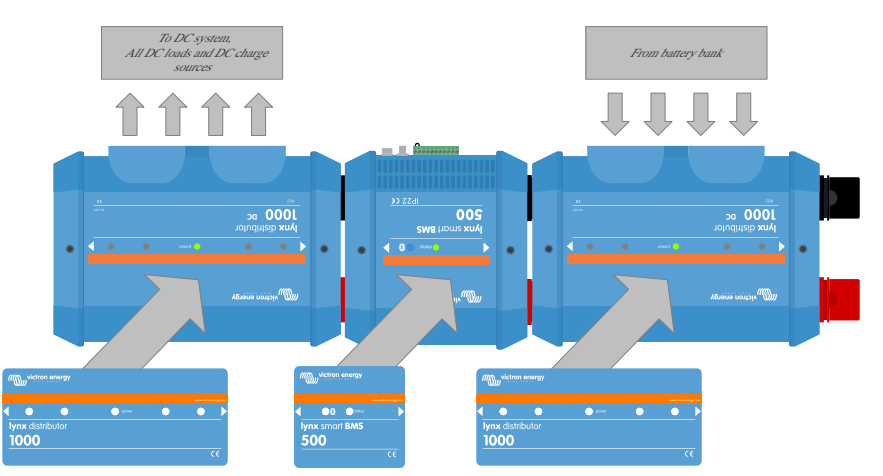

*Esempio di moduli Lynx montati sottosopra: batterie collegate sul lato destro, tutti i carichi e i caricabatterie collegati sul lato sinistro e si vedono apposti gli adesivi (compresi) con testo leggibile sottosopra.*

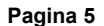

<span id="page-8-0"></span>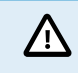

È importante notare che la batteria è sempre collegata al lato sinistro del sistema Lynx Smart BMS (in posizione normale), mentre tutti i carichi e i caricabatterie sono collegati al lato destro.

### **4.2. Dimensionamento del sistema**

#### **4.2.1. Corrente nominale del Lynx Smart BMS**

Il contattore di sicurezza principale del Lynx Smart BMS possiede una corrente nominale continua di 500 A (1000 A per il modello M10) e una corrente di picco nominale di 600 A (1200 A per il modello M10) per una durata di 5 minuti. Sebbene il Lynx Smart BMS disponga di una protezione da sovracorrente, assicurarsi che la corrente nominale non venga superata.

Nel caso in cui si superi il limite di corrente di picco o l'intervallo di 5 minuti, si verifica quanto segue:

- viene generato un allarme di sovracorrente
- l'ATC o l'ATD (a seconda della direzione della corrente) viene disattivato con un ritardo di 30 sec

La tabella a continuazione fornisce un'idea della potenza di taratura di un Lynx Smart BMS a varie tensioni. Ciò darà un'indicazione della possibile grandezza del sistema inverter/caricabatterie collegato. Tenere presente che, se si usano inverter o inverter/caricabatterie, i sistemi CC e CA saranno alimentati dalle batterie.

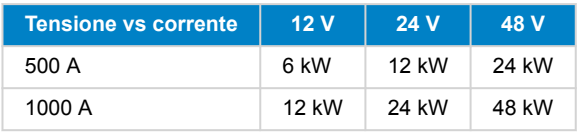

#### **4.2.2. Uso di fusibili**

Il Lynx Smart BMS non è un sistema dotato di fusibili. Avvisa solo quando la corrente è troppo alta. L'installazione dei fusibili deve essere effettuata all'esterno, ad esempio collegando i moduli Lynx Distributor al Lynx Smart BMS o utilizzando [portafusibili e](https://www.victronenergy.it/dc-distribution-systems/fuses-and-fuse-holders) [fusibili esterni](https://www.victronenergy.it/dc-distribution-systems/fuses-and-fuse-holders).

Usare sempre fusibili con le corrette tensione e corrente nominali. La portata del fusibile deve corrispondere alle tensioni e correnti massime che si possono dare in un circuito con fusibili. Per ulteriori informazioni sulla portata dei fusibili e sul calcolo della corrente del fusibile, vedere il [libro Cablaggio Illimitato](https://www.victronenergy.it/upload/documents/Wiring-Unlimited-IT.pdf).

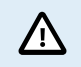

Il valore totale dei fusibili di tutti i circuiti non deve superare la corrente nominale del modulo Lynx o del modello Lynx con la corrente nominale più bassa, nel caso si usassero vari moduli Lynx.

#### **4.2.3. Cablaggio**

La corrente nominale dei fili o dei cavi utilizzati per collegare il Lynx Smart BMS alle batterie e/o ai carichi CC deve essere tarata in base alle correnti massime che si possono dare nei circuiti collegati. Usare un cablaggio con una superficie dell'area dell'anima corrispondente alla massima corrente nominale del circuito.

Per ulteriori informazioni sul cablaggio e il calcolo dello spessore del cavo, vedere il nostro libro [Cablaggio Illimitato.](https://www.victronenergy.it/upload/documents/Wiring-Unlimited-IT.pdf)

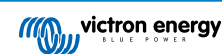

### <span id="page-9-0"></span>**5. Installazione**

### **5.1. Avvertenze importanti**

Le batterie al litio sono care e possono essere danneggiate da un eccesso di carica o di scarica. L'arresto dovuto a bassa tensione della cella da parte del BMS deve essere sempre utilizzato come ultima risorsa per essere sempre al sicuro. Si raccomanda di non lasciare che arrivi a quel punto e di spegnere invece il sistema automaticamente dopo un determinato stato di carica (utilizzando l['impostazione Soglia di](#page-19-0) [scarica \[17\]](#page-19-0) del BMS) in modo da avere sempre una capacità di riserva sufficiente nella batteria, oppure di utilizzare la [funzione di on/off remoto \[12\]](#page-14-0) del BMS come interruttore on/off del sistema.

I danni dovuti a eccesso di scarica si possono verificare se piccoli carichi (come: sistemi di allarme, relè, corrente di standby di alcuni carichi, perdite di corrente dei caricabatterie o dei regolatori di carica) scaricano lentamente la batteria quando il sistema non è in uso.

In caso di dubbi riguardo la corrente residuale assorbita, isolare la batteria aprendo l'interruttore della stessa e tirando i/il fusibili/e della batteria o scollegando il polo positivo della batteria quando il sistema non è in uso.

Una corrente di scarica residuale è particolarmente pericolosa se il sistema è stato completamente scaricato e si è verificato uno spegnimento dovuto alla bassa tensione della cella. Dopo uno spegnimento dovuto a bassa tensione della cella, nella batteria rimane una riserva di capacità di circa 1 A per ogni 100 A di capacità. La batteria si danneggia se la riserva di capacità residua viene prelevata dalla stessa; ad esempio, una corrente residua di soli 10 mA può danneggiare una batteria da 200 Ah se il sistema viene lasciato scarico per più di 8 giorni.

**Se si verifica la disconnessione di una cella a bassa tensione, è necessario intervenire immediatamente (ricaricare la batteria).**

### **5.2. Misure di sicurezza**

#### **5.2.1. Avvisi di sicurezza del Sistema di distribuzione Lynx**

- L'impianto deve seguire rigorosamente le normative nazionali di sicurezza, conformemente ai requisiti per involucro, installazione, dispersione, spazio, sinistri, segnalazioni e separazione delle condizioni d'uso finale.
	- L'installazione deve essere effettuata esclusivamente da installatori qualificati e formati.
	- Non intervenire su sistemi di sbarre attivi Assicurarsi che il sistema di sbarre sia privo di potenza, scollegando tutti i poli positivi della batteria, prima di rimuovere la carcassa anteriore del Lynx.
	- Gli interventi sulla batteria devono essere eseguiti solamente da personale qualificato. Rispettare gli avvisi di sicurezza della batteria, riportati nel manuale della stessa.
	- Stoccare il prodotto in un ambiente asciutto. La temperatura di magazzinaggio deve essere compresa tra -40 °C e +65 °C.
	- Non sarà accettata alcuna responsabilità per danneggiamenti durante il trasporto qualora l'apparecchio non venga trasportato nel suo imballaggio originale.

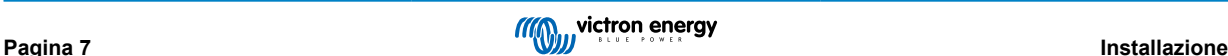

### <span id="page-10-0"></span>**5.3. Collegamenti meccanici**

#### **5.3.1. Caratteristiche del collegamento del Lynx Smart BMS**

- Il Lynx Smart BMS può essere aperto allentando le due viti della carcassa.
- Manicotti in gomma rimovibili per proteggere le estremità del sistema di sbarre.

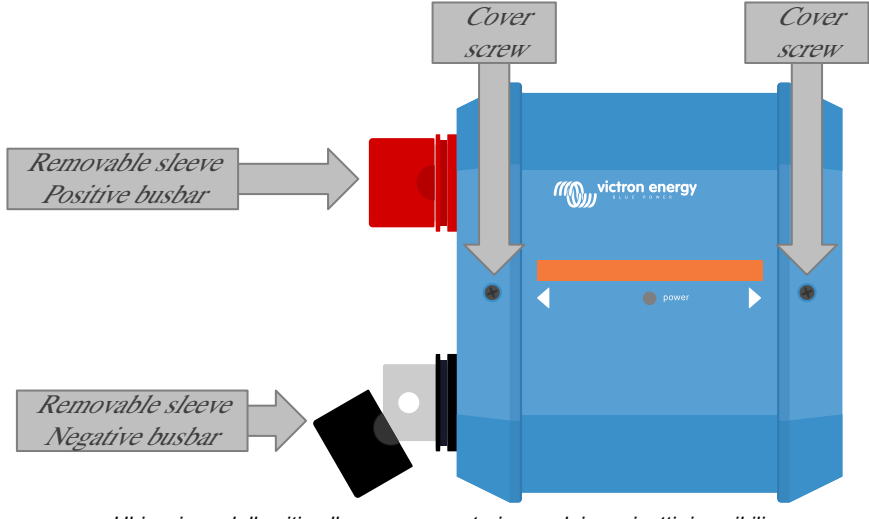

*Ubicazione delle viti sulla carcassa anteriore e dei manicotti rimovibili*

#### **5.3.2. Montaggio e connessione dei moduli Lynx**

Questo paragrafo spiega come collegare vari moduli Lynx tra loro e come montare il gruppo Lynx nella sua ubicazione finale. Questi sono i punti da tenere in considerazione al momento di collegare e montare i moduli Lynx;

- Se i moduli Lynx devono essere collegati sulla destra ed hanno una barriera di plastica sul quel lato, rimuovere la barriera nera di plastica. Se il modulo Lynx è ubicato all'estremità destra, non rimuovere la barriera nera di plastica.
- Se i moduli Lynx devono essere collegati sulla sinistra, rimuovere i manicotti in gomma rosso e nero. Se il modulo Lynx è ubicato all'estremità sinistra, non rimuovere i manicotti in gomma rosso e nero.
- Tenere presente che in un Lynx Smart BMS, il lato sinistro è il lato batteria e il lato destro è il lato sistema CC.
- Collegare tutti i moduli Lynx tra loro utilizzando i fori e i bulloni M10 (o M8) a sinistra e a destra. Assicurarsi che i moduli si inseriscano correttamente negli incavi dei raccordi in gomma.
- Posizionare la rondella, la rondella a molla e il dado nei bulloni seguendo l'ordine corretto e serrare i bulloni con una coppia di **33 Nm**(17 Nm per le unità con numero di serie precedente a HQ2340XXXX e 14 Nm per il modello M8 già fuori produzione).
- Montare il gruppo Lynx nella sua ubicazione finale tramite i fori di montaggio da 5 mm.

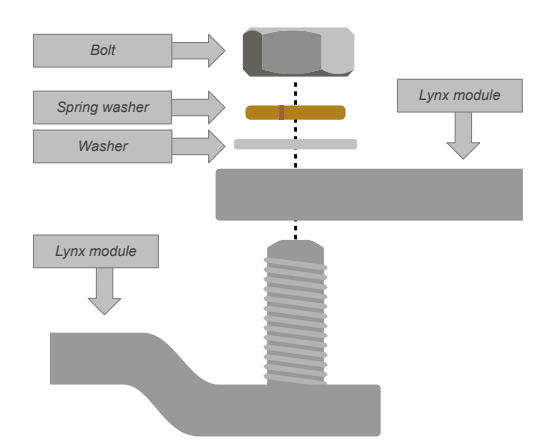

*Sequenza di collegamento quando si connettono due moduli Lynx*

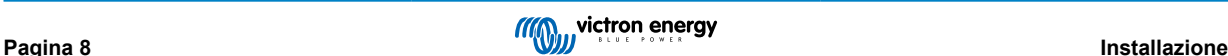

### <span id="page-11-0"></span>**5.4. Connessioni elettriche**

#### **5.4.1. Collegamento dei cavi CC**

Quanto segue è valido per tutte le connessioni CC:

- Tutti i cavi e i fili collegati al modulo Lynx devono essere dotati di capicorda M10 (o M8).
- Al momento di inserire il cavo nel bullone, fare attenzione al corretto ordine e posizionamento di capocorda, rondella, rondella a molla e dado in ogni bullone.
- Serrare i dadi alla coppia di **33 Nm** (17 Nm per le unità con numero di serie precedente a HQ2340XXXX e 14 Nm per il modello M8 già fuori produzione)

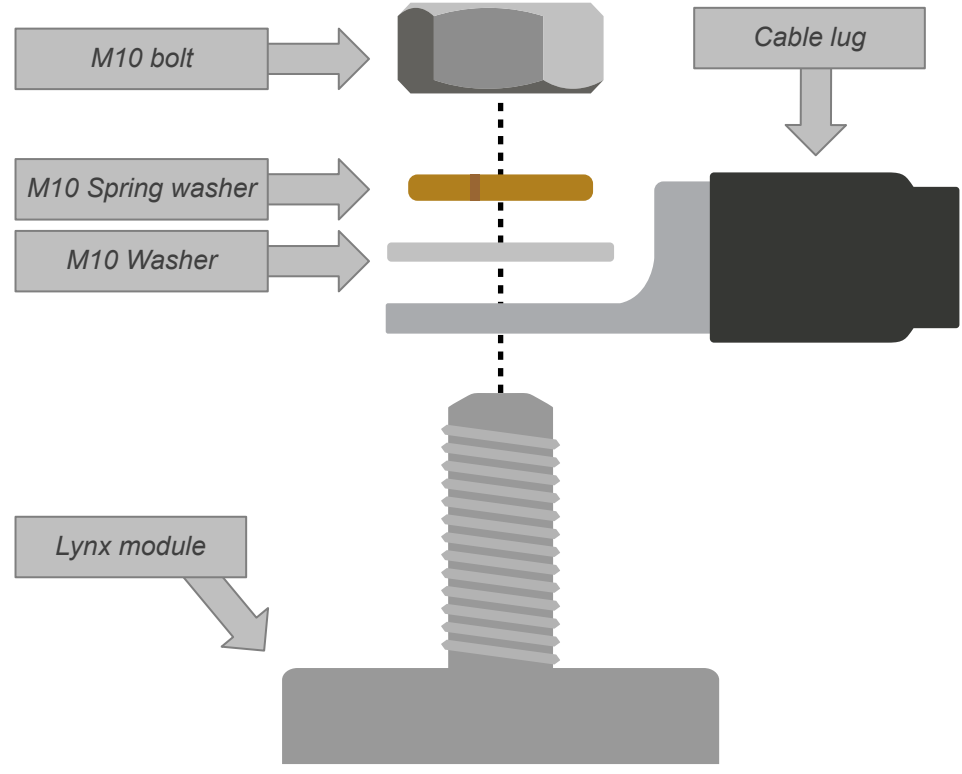

*Corretto posizionamento di capocorda M10 (o M8), rondella, rondella a molla e dado*

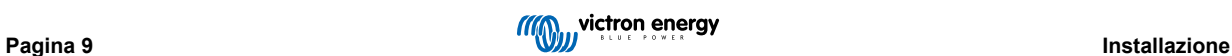

#### <span id="page-12-0"></span>**5.4.2. Collegamento dei cavi RJ10**

Queste istruzioni sono valide solo se il sistema comprende dei Lynx Distributor.

Ci sono due connettori RJ10 in ogni modulo Lynx, uno sulla sinistra e uno sulla destra. Vedere il disegno a continuazione.

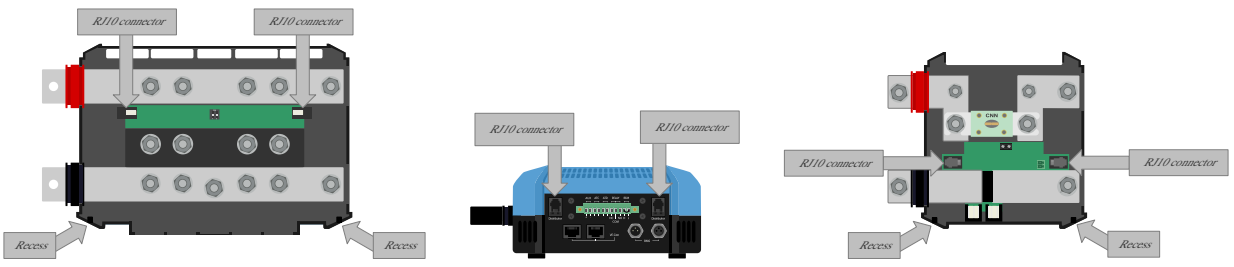

*Ubicazione dei connettori RJ10 e vani dei cavi RJ10 nei Lynx Distributor, Lynx Smart BMS e Lynx VE.Can.*

Per collegare i cavi RJ10 tra il Lynx Smart BMS e il Lynx Distributor, agire come segue:

- Inserire un lato del cavo RJ10 nel connettore RJ10 del Lynx Distributor, con il clip di supporto del connettore RJ10 rivolto verso il lato opposto a chi installa.
- Far scorrere il cavo RJ10 lungo l'interstizio sul fondo del Lynx Distributor; vedere la figura qui sopra.
- Inserire il cavo RJ10 nel connettore RJ10 sul fondo del Lynx Smart BMS.

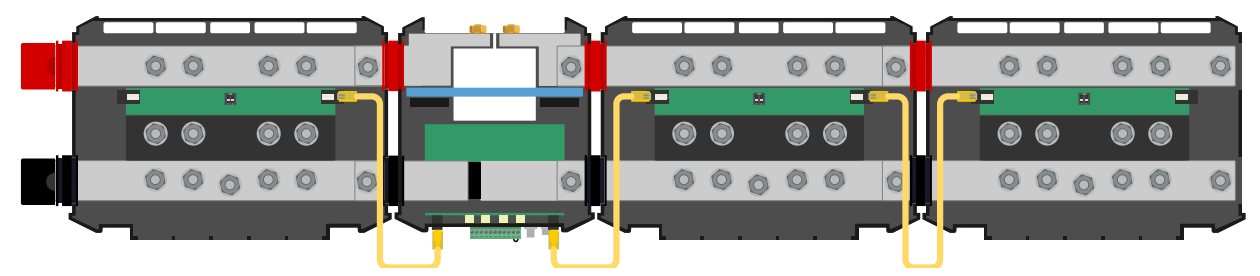

*Esempio di connessione di un sistema Lynx Smart BMS - I cavi RJ10 sono indicati in giallo*

### **5.4.3. Connessione dei cavi BMS**

Collegare i cavi BMS provenienti dalla batteria al litio ai connettori BMS sul Lynx Smart BMS.

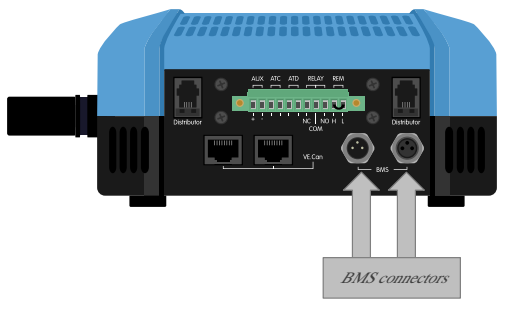

*Ubicazione dei connettori dei cavi BMS*

Se si utilizzano varie batterie (è possibile collegare un massimo di 26 batterie al BMS), per prima cosa collegare tra loro i cavi batteria BMS e poi i cavi BMS della prima e ultima batteria ai connettori BMS sul Lynx Smart BMS.

Se i cavi BMS sono troppo corti, utilizzare dei [cavi BMS di prolunga](https://www.victronenergy.it/accessories/m8-circular-connector-male-female-3-pole-cable-2m).

<span id="page-13-0"></span>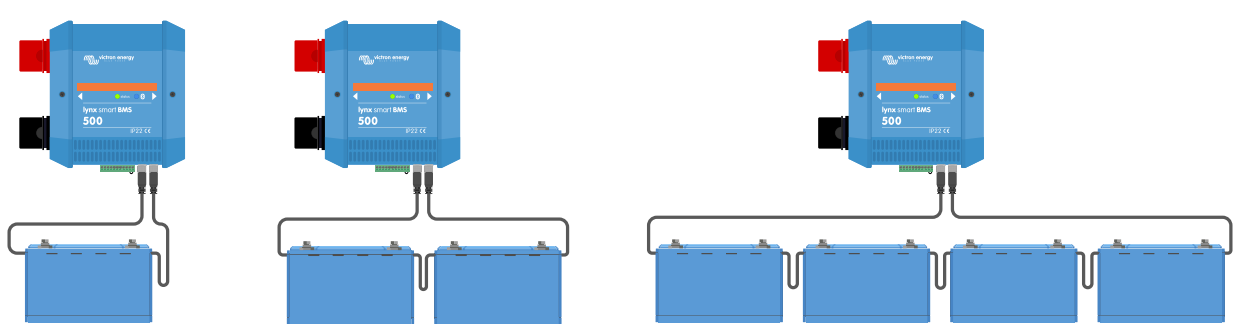

*Esempi di connessioni dei cavi BMS batteria del Lynx Smart BMS*

#### **5.4.4. Collegare il Multiconnettore**

Il multiconnettore è il connettore verde sul fondo del Lynx Smart BMS. Il connettore del Lynx Smart BMS 500 A ha 11 pin, numerati da sinistra a destra a partire dal pin 1 fino al pin 11, mentre il connettore del Lynx Smart BMS 1000 A ha 13 pin, ovvero due pin aggiuntivi (pin 12 e 13), per funzionalità future. Non collegare nulla ai pin 12 e 13.

Vedere nell'Appendice la [tabella che riporta i pin-out e una loro descrizione \[45\]](#page-47-0).

Il morsetto a vite del multiconnettore può essere estratto dal Lynx Smart BMS per agevolare il cablaggio.

L'accensione/spegnimento remoto (pin 10 e 11) del morsetto sono collegati tra loro per difetto da un anello metallico. Se si utilizza la connessione dell'accensione/spegnimento remoto con un semplice interruttore on/off, rimuovere l'anello metallico e cablare come desiderato.

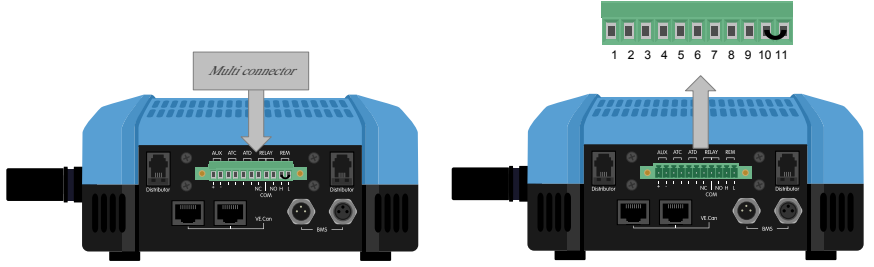

*Posizione del multiconnettore*

#### **5.4.5. Collegare i carichi e i caricabatterie controllati dall'ATC/ATD**

L'ATC (consenti carica) e l'ATD (consenti scarica) sono contatti a secco del connettore multiplo privi di potenziale, che possono controllare i caricabatterie e i carichi nel sistema, a condizione che siano dotati di un connettore di on/off remoto e siano cablati in modo appropriato. Si possono utilizzare in molti modi.

Un esempio comune è quello di fornire +12 V cablato da AUX + (uguale alla tensione di sistema) al pin 3 e al pin 5. Un segnale attivo alto viene quindi inviato alle porte remote H collegate dei caricabatterie e dei carichi tramite rispettivamente il pin 4 e il pin 6. In caso di bassa tensione della cella, ATD apre il contatto tra il pin 5 e il pin 6. Il carico viene quindi disattivato e viene impedita un'ulteriore scarica. Se la temperatura è troppo bassa per la carica, il contatto ATC tra il pin 3 e il pin 4 si apre e spegne i caricabatterie.

Invece di utilizzare la tensione di sistema su AUX +, è possibile utilizzare il negativo del sistema su AUX - per generare un segnale L attivo. La funzionalità è identica a quella descritta sopra, tranne per il fatto che il segnale basso garantisce lo spegnimento dei carichi e dei caricabatterie. Questo segnale attivo L può quindi essere collegato ai morsetti remoti L di un caricabatterie o di un carico. A differenza del segnale H, se il contattore si apre e il Lynx Smart BMS passa in modalità OFF è presente anche il negativo del sistema.

Un'altra opzione è quella di utilizzare i contatti ATC e ATD come interruttori remoti, ad esempio, per controllare uno Smart BatteryProtect al fine di disattivare i carichi, in caso di bassa tensione della cella, o un caricabatterie in caso di bassa temperatura.

Vedere i seguenti esempi per il cablaggio:

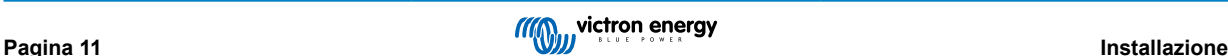

<span id="page-14-0"></span>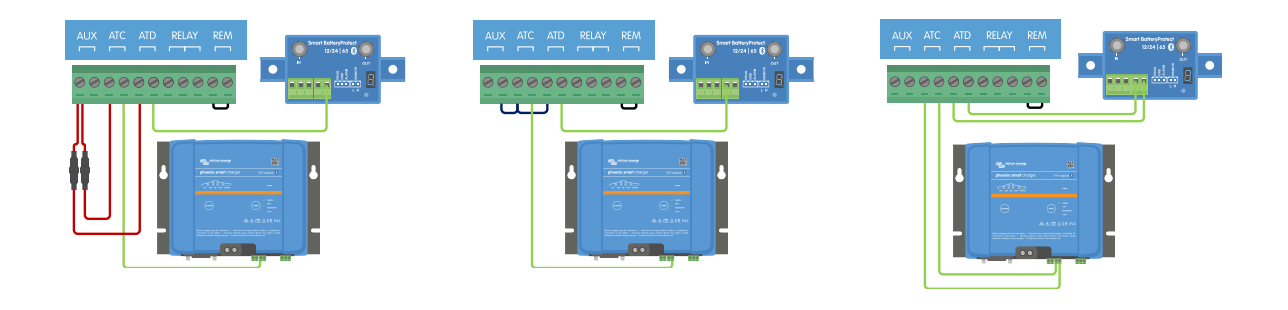

Affinché il sistema funzioni correttamente, è essenziale che tutti i carichi e i caricabatterie possano essere controllati mediante i segnali DVCC o ATC e ATD. In una situazione ideale, cablare i segnali ATC e ATD a un connettore on/off remoto o, se non fosse disponibile, a uno [Smart BatteryProtect,](https://www.victronenergy.it/battery_protect/smart-battery-protect) oppure utilizzare un [Cyrix-Li.](https://www.victronenergy.it/battery-isolators-and-combiners/cyrix-battery-combiners)

#### **5.4.6. Cablaggio dell'On/Off remoto**

P

Al posto dell'anello metallico preinstallato tra il pin 10 e il pin 11, è possibile cablare un semplice interruttore di on/off per accendere e spegnere da remoto il Lynx Smart BMS. In alternativa, il terminale H (pin 10) può essere commutato su un valore alto (generalmente il positivo della batteria) o il terminale L (pin 11) può essere commutato su un valore basso (generalmente il negativo della batteria) per controllare da remoto il Lynx Smart BMS.

I livelli di tensione richiesti e massimi per la commutazione da remoto tramite il pin H o L sono elencati nella seguente tabella:

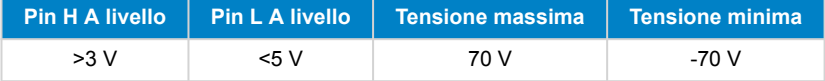

Vedere i seguenti esempi per il cablaggio corretto:

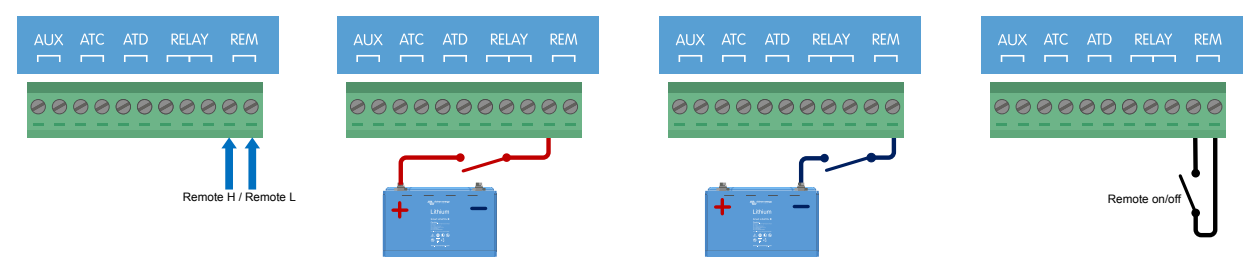

*Interruttore di on/off remoto semplice, cablato tra il pin 10 e il pin 11, oppure tra il positivo (o negativo) della batteria e il pin 10 (o 11)*

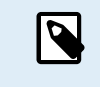

Per il funzionamento del Lynx Smart BMS, il collegamento tra il pin 10 e il pin 11 deve essere chiuso, oppure il terminale H (pin 10) deve essere commutato su un valore alto (generalmente il positivo della batteria), oppure il terminale L (pin 11) deve essere commutato su un valore basso (generalmente il negativo della batteria).

#### **5.4.7. Cablaggio del relè programmabile**

Il relè programmabile è un relè SPDT (unipolare, a doppio contatto) con 3 contatti:

- Comune (COM)
- Normalmente aperto (NO)
- Normalmente chiuso (NC)

Il relè fa contatto tra COM e NC quando il relè non è attivo, mentre COM e NO entrano in contatto quando il relè viene attivato.

A seconda dell'impostazione della modalità relè (relè allarme o ATC alternatore) nell'app VictronConnect, è possibile collegare un dispositivo acustico (cicalino o altoparlante esterno) o visivo (segnale LED) oppure la linea del segnale (solitamente il filo di accensione) per il segnale ATC di un regolatore alternatore esterno.

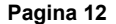

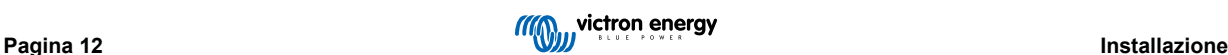

<span id="page-15-0"></span>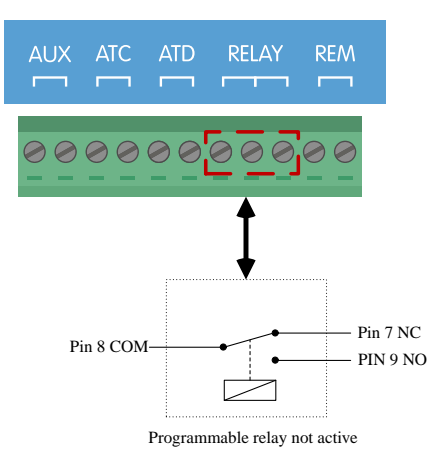

*Pinout per il relè programmabile*

#### **5.4.8. Collegamento del dispositivo GX**

Collegare la porta VE.Can del Lynx Smart BMS alla porta VE.Can del dispositivo GX mediante un cavo RJ45.

È possibile collegare vari dispositivi VE.Can in cascata, ma assicurarsi che il primo e l'ultimo abbiano entrambi un morsetto RJ45 VE.Can installato.

Alimentare il dispositivo GX con i morsetti AUX + e AUX - del Lynx Smart BMS.

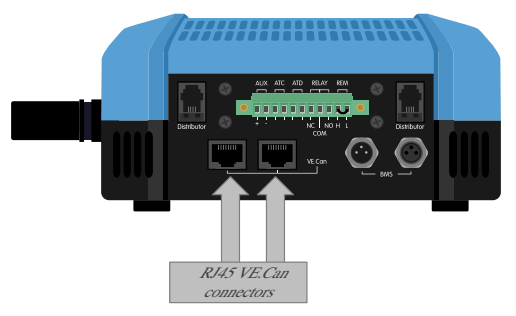

*Ubicazione dei connettori VE.Can del Lynx Smart BMS*

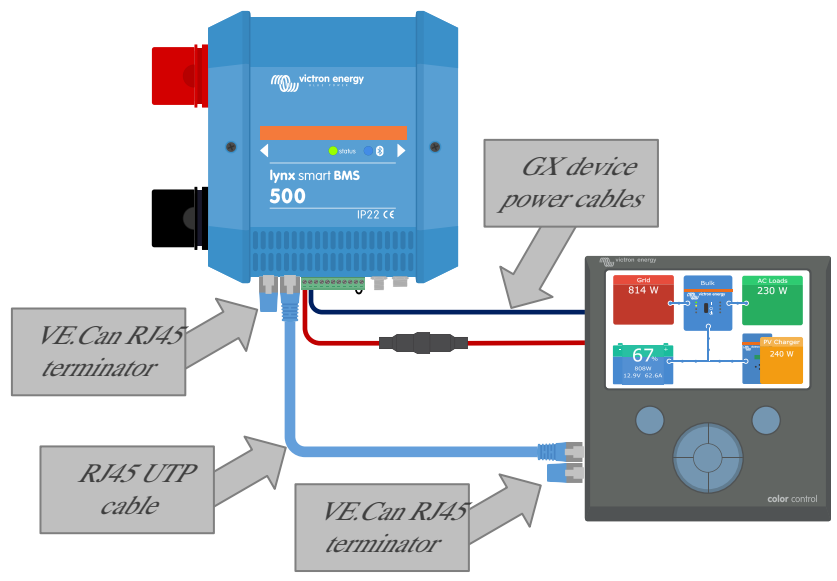

*Esempio di cablaggio di un Lynx Smart BMS e un CCGX*

### <span id="page-16-0"></span>**5.5. Esempi di sistema in dettaglio**

#### **5.5.1. Lynx Smart BMS, 2 x Lynx Distributor e batterie al litio**

Il cuore di questo sistema è costituito da un sistema Lynx Smart BMS con due Lynx Distributor e da un Cerbo GX con pannello tattile GX. Monitorano continuamente le batterie, i fusibili, i carichi collegati, i caricabatterie e gli inverter/caricabatterie.

Un tipico sistema comprende i seguenti componenti:

- Lynx Smart BMS con contattore e monitor della batteria integrati.
- Lynx Distributor con 2 batterie al lito collegate in parallelo e dotate di fusibile, con lunghezza del cavo identica per ogni batteria (è possibile utilizzare fino a 20 batterie per sistema - per i dettagli, consultare il [manuale Lithium Battery Smart\)](https://www.victronenergy.it/media/pg/Lithium_Battery_Smart/it/index-it.html).
- Lynx Distributor dotato di connessioni con fusibile per caricabatterie, inverter/caricabatterie e carichi.
- Un Cerbo GX (o altro dispositivo GX).

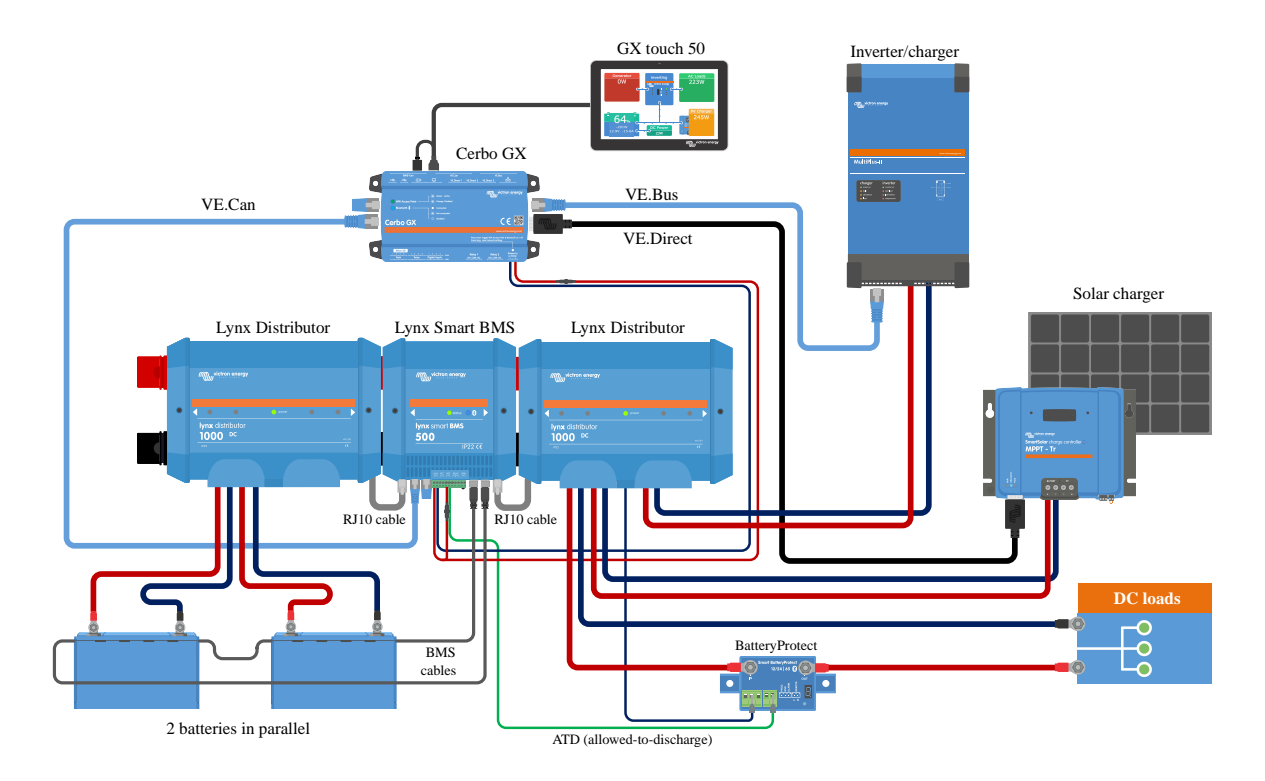

*Sistema con batterie al litio, Lynx Smart BMS e due Lynx Distributor*

#### **5.5.2. Lynx Smart BMS, 1 x Lynx Distributor e batterie al litio**

Come sopra, ma questa volta con un unico Lynx Distributor sul lato carico del sistema Lynx Smart BMS e la batteria al litio collegata direttamente all'entrata del sistema Lynx Smart BMS. Tale sistema è utile se si utilizza una sola batteria al litio o una sola serie di stringhe di batterie al litio. In caso contrario, vengono utilizzati gli stessi componenti.

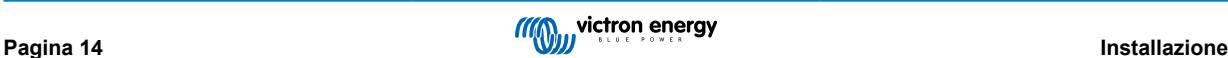

<span id="page-17-0"></span>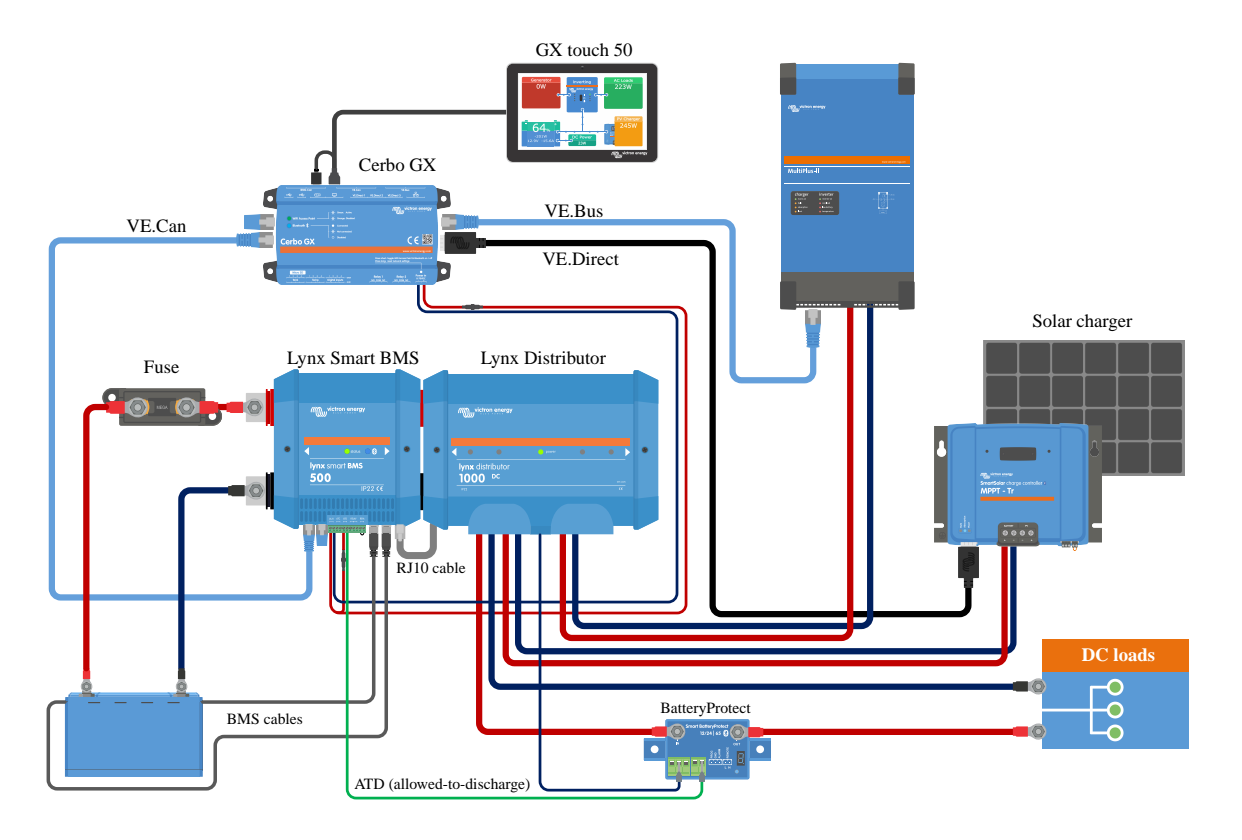

*Sistema con un Lynx Smart BMS e un solo Lynx Distributor*

#### **5.5.3. Solo Lynx Smart BMS**

Per una linea di sistema molto esigua, il Lynx Smart BMS si può usare da solo. Ciò è utile se il sistema comprende una sola batteria al litio o una sola serie di stringhe di batterie al litio assieme a un sistema CC semplice.

Si noti inoltre che non viene utilizzato alcun dispositivo GX. Non è assolutamente necessario per il funzionamento del sistema Lynx Smart BMS. Tuttavia, senza il dispositivo GX non è possibile controllare inverter/caricabatterie e MPPT compatibili tramite DVCC.

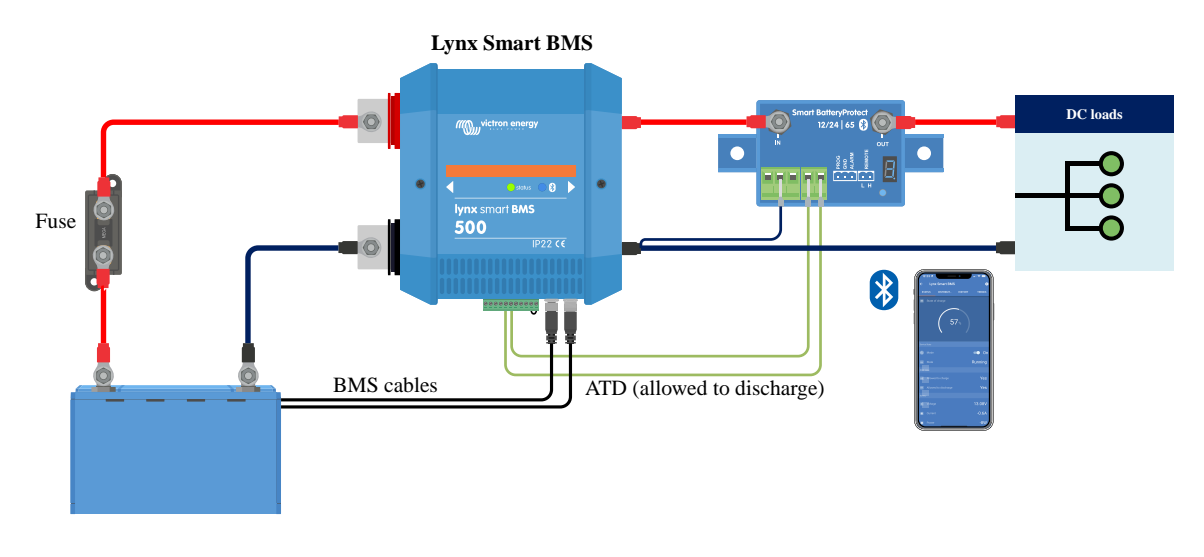

*Sistema con un Lynx Smart BMS, senza altri moduli Lynx e dispositivo GX.*

# <span id="page-18-0"></span>**6. Configurazione e impostazioni**

### **6.1. Primo avvio**

Il Lynx Smart BMS si accende quando viene collegata una batteria e l'anello metallico è posizionato tra i pin 10 e 11 del connettore multiplo oppure l'interruttore on/off remoto è acceso.

Alla prima accensione e dopo un "Ripristino alle impostazioni predefinite" (tramite l'app VictronConnect), il Lynx Smart BMS determina e imposta automaticamente queste impostazioni:

- Tensione del sistema, 12, 24 o 48 V, misurando la tensione della batteria.
- Supporto preallarme nelle batterie.

Le impostazioni possono anche essere esaminate e modificate manualmente.

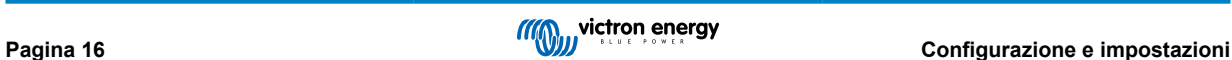

### <span id="page-19-0"></span>**6.2. Aggiornamento del firmware**

L'aggiornamento del firmware del Lynx Smart BMS può essere eseguito in due modi diversi:

- Tramite la app VictronConnect
- Tramite il VRM: Funzione di Aggiornamento Remoto del Firmware (richiede un dispositivo GX collegato a Internet)

#### **Note sull'aggiornamento del firmware in generale**

- Il più recente non è sempre il migliore
- Non rompere se funziona
- Assicurarsi di leggere il changelog prima di avviare il processo di aggiornamento. Il changelog può essere scaricato da [Victron](https://professional.victronenergy.com) [Professional](https://professional.victronenergy.com).

Pertanto, utilizzare questa funzione con cautela. Il nostro consiglio principale è di non aggiornare un sistema che funziona, a meno che non ci siano problemi o prima del primo avvio.

#### **Note sull'aggiornamento del firmware di Lynx Smart BMS**

- L'aggiornamento del firmware non comporta un arresto temporaneo del sistema. Durante l'aggiornamento, Lynx Smart BMS mantiene tutti i contatti e il contattore nello stesso stato in cui si trovano all'inizio dell'aggiornamento. Se l'aggiornamento non riesce, ATD/ATC e il contattore si aprono dopo 120 secondi, per motivi di sicurezza. In questo modo si ha anche il tempo di riprovare ad aggiornare.
- L'aggiornamento del firmware avvia sempre un nuovo ciclo di carica completa nonostante l'impostazione della soglia del SoC, il che significa che il limite della tensione di carica (CVL) viene regolato automaticamente da 13,5 V a 14,2 V (per un sistema da 12 V).
- In caso di nuova installazione, inoltre, è raccomandabile controllare e aggiornare il firmware di ogni batteria al litio collegata.

#### **Aggiornamento del firmware tramite VictronConnect**

Prima di eseguire un aggiornamento del firmware tramite VictronConnect, tenere presente quanto segue:

- Per istruzioni dettagliate su come aggiornare il firmware, consultare il capitolo [sull'aggiornamento del firmware](https://www.victronenergy.it/media/pg/VictronConnect_Manual/it/firmware-updates.html) nel manuale di VictronConnect.
- 2. Se è disponibile una versione più recente del firmware, l'app VictronConnect (assicurarsi di avere l'ultima versione dell'app) avviserà non appena verrà stabilita una connessione con il Lynx Smart BMS.

#### **Aggiornamento del firmware tramite VRM: Aggiornamento del firmware da remoto**

Caratteristiche:

- Aggiornamento remoto dei prodotti connessi a Internet direttamente dal portale VRM
- Non è necessario installare alcun software
- Funziona da laptop, tablet e telefono
- Non è necessario trovare il file del firmware giusto: il sistema li ha tutti e indica chiaramente che è disponibile una versione più recente.

Vedere [VRM: Manuale di aggiornamento del firmware da remoto](https://www.victronenergy.com/live/vrm_portal:remote-firmware-update) per istruzioni dettagliate.

### **6.3. Impostazioni Lynx Smart BMS**

Dopo l'accensione, utilizzare l'app VictronConnect per configurare le impostazioni del BMS.

#### **Verificare l'impostazione Tensione batteria (12, 24 o 48 V):**

• Viene rilevata automaticamente, controllarla due volte.

#### **Configurazione dell'impostazione Capacità batteria:**

• Inserire la capacità totale del banco batterie della batteria collegata. Attenzione, per le batterie collegate in serie, non aggiungere la capacità di ciascuna batteria per determinare la capacità totale del banco.

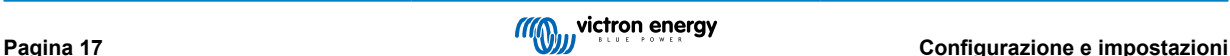

• Consultare il nostro libro [Cablaggio Illimitato](https://www.victronenergy.it/upload/documents/Wiring-Unlimited-IT.pdf), sezione 3.1, per scoprire come determinare la capacità della batteria.

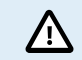

Se l'ingresso della capacità della batteria non è corretto, anche lo stato di carica verrà calcolato in modo errato. Assicurarsi che il calcolo della capacità della batteria sia corretto.

#### **Impostare il numero di batterie in parallelo:**

• Immettere il numero di batterie in parallelo nel sistema.

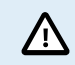

Un numero errato di batterie collegate in parallelo può causare un calcolo errato dell'algoritmo di bilanciamento. Assicurarsi che questo valore sia inserito correttamente.

#### **Controllare l'impostazione della modalità Preallarme:**

Questa impostazione viene configurata automaticamente all'accensione iniziale e dopo un "Ripristino alle impostazioni predefinite". È attivo per difetto.

- attivo: impostazione consigliata. In caso di preallarme viene attivato un dispositivo visivo o acustico collegato al relè programmabile.
- disattivo: Se disattivato, ignora il limite di corrente di scarica con l'impostazione di preallarme.

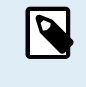

Le batterie Lithium Battery Smart di Victron prodotte prima del 2019/2020 non dispongono del segnale di preallarme. Tuttavia, il Lynx Smart BMS genera il segnale di preallarme anche per queste batterie con la limitazione che la relativa soglia è derivata dall'impostazione di allarme di sottotensione (nella batteria) di 2,6 V - 2,8 V. L'allarme di sottotensione si verifica quindi con un ritardo fisso di 30 secondi dopo il preallarme.

#### **Configurare l'impostazione Relè:**

Il relè programmabile dispone di due modalità di funzionamento: Relè allarme e ATC alternatore.

- Quando è impostata la modalità Relè allarme, la relativa impostazione diventa attiva ed è possibile selezionare il funzionamento continuo o intermittente. Se in funzionamento intermittente, il relè si accende e si spegne ogni 0,8 secondi.
- Quando è configurato per la modalità ATC dell'alternatore, il relè si attiva solo quando il contattore è chiuso. Al momento dell'apertura del contattore, per prima cosa si apre l'ATC dell'alternatore e 2 secondi dopo il contattore. Questi 2 secondi assicurano che il regolatore dell'alternatore sia spento prima che la batteria sia scollegata dal sistema.

#### **Impostazioni DVCC:**

L'attivazione del DVCC è forzata e non può essere disattivato. Tuttavia, è possibile modificare alcune impostazioni, descritte di seguito.

Si noti che queste impostazioni interessano solo i dispositivi DVCC compatibili, quali inverter/caricabatterie e caricabatterie Solar MPPT di Victron.

- **Limite corrente di scarica in preallarme** (impostazione predefinita "No"): se impostato su "Sì", il limite di corrente di scarica è già impostato su 0 A in caso di preallarme, mentre il contatto ATC rimane chiuso. In questo modo è possibile risparmiare energia della batteria per i carichi CC essenziali, ad esempio, su imbarcazioni, come illuminazione, pompa di sentina e navigazione.
- **Tempo di assorbimento:** è impostato su 2 ore per difetto. Se necessario può essere regolato.
- **Tempo di assorbimento ripetuto:** espresso in giorni, raggiunto il quale inizia un nuovo ciclo di carica completo, se il SoC della batteria non cade al di sotto della soglia del SoC. Il predefinito è ogni 30 giorni e, se necessario, può essere regolato.
- **Soglia del SoC:** è configurata per difetto al 70 %. Rappresenta la soglia raggiunta la quale il Lynx Smart BMS inizia un nuovo ciclo di carica completo. Se necessario, può essere regolato.

Un nuovo ciclo di carica significa che il CVL (limite della tensione di carica) viene aumentato da 13,5 V (per una batteria da 12 V) a 14,2 V.

Oltre alla soglia del SoC, viene avviato un nuovo ciclo di carica dopo un aggiornamento del firmware, quando le tensioni della batteria sono inferiori a 12 V/24 V/48 V (3 V per cella) o quando viene rilevata una bassa tensione della cella.

#### **Impostazioni del monitor della batteria:**

Diversamente da altri monitor della batteria, la maggior parte delle impostazioni del Lynx Smart BMS sono fisse e non personalizzabili. Questo perché il Lynx Smart BMS si usa sempre assieme a baterie Lithium Battery Smart di Victron, quindi moltissimi parametri del monitor della batteria sono noti, giacché dipendono dal tipo di batteria.

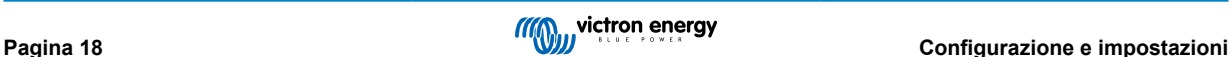

Le seguenti impostazioni sono regolabili Un elenco completo di tutte le impostazioni utilizzate è disponibile nell['Appendice,](#page-47-0) [sezione 10.3. \[45\]](#page-47-0)

- **Tensione caricata:** è la tensione al di sopra della quale il monitor della batteria si sincronizza e ripristina il SoC al 100 %. Affinché si possa eseguire la sincronizzazione, si devono rispettare la corrente di coda e le condizioni del tempo di rilevamento della carica. Il predefinito è impostato su 14,0 V e, se necessario, può essere regolato. In caso di modifica dell'impostazione della tensione di sistema, è necessario regolare anche l'impostazione della tensione caricata.
- **Corrente di coda:** è la corrente al di sotto della quale il monitor della batteria si sincronizza e ripristina il SoC al 100 %. Affinché si possa eseguire la sincronizzazione, si devono rispettare la tensione caricata e le condizioni del tempo di rilevamento della carica. Il predefinito è impostato sul 4 % e, se necessario, può essere regolato.
- **Tempo di rilevamento della carica**: è il tempo trascorso il quale il monitor della batteria si sincronizza e ripristina il SoC al 100 %. Affinché si possa eseguire la sincronizzazione, si devono rispettare la tensione caricata e le condizioni del tempo di rilevamento della carica. Il predefinito è impostato su 3 minuti e, se necessario, può essere regolato.
- **Soglia di scarica:** questo parametro ha due funzioni:
	- Il suo uso principale è quello di impostare il SoC minimo per determinare fino a che punto la batteria può essere scaricata e al fine di garantire che rimanga abbastanza energia per l'autoscarica dopo uno spegnimento per SoC basso.

Una profondità di scarica limitata è utile per la salute della batteria, ma fornisce anche energia di riserva per mantenere il sistema in funzione, ad esempio fino all'alba per i sistemi solari.

Quando viene raggiunta la soglia di scarica impostata, viene emesso un allarme di SoC basso. Il BMS passa quindi alla modalità OFF con un ritardo di 5 minuti se non è stata rilevata una tensione di carica sufficiente sul lato sistema del BMS.

L'impostazione della soglia di scarica a zero (non consigliato) disattiva questa funzione.

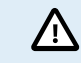

La soglia di scarica impedisce la scarica completa e deve essere impostata in modo che nella batteria vi sia sempre energia sufficiente per l'autoscarica prima che la batteria possa essere ricaricata.

Esempio: Una soglia di scarica del 10 % fornisce ancora abbastanza energia immagazzinata affinché l'autoscarica di una batteria da 200 Ah possa durare circa 9 mesi senza ricariche.

- Si utilizza nel calcolo del valore "Tempo rimanente" o "Tempo restante" visualizzato nell'app VictronConnect, in un dispositivo GX collegato o nel portale VRM. Il monitor della batteria utilizza la corrente di scarica effettiva per calcolare il tempo necessario a raggiungere la soglia di scarica impostata.
- **Livello di avviso SoC basso:** livello raggiunto il quale viene emesso un avviso prima del raggiungimento della soglia di scarica.
- **Stato di carica:** per impostare manualmente l'attuale stato di carica.
- **Sincronizza SoC al 100 %:** per sincronizzare manualmente il SoC al 100 %.

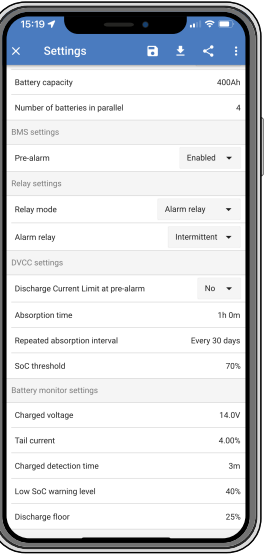

*Impostazioni del Lynx Smart BMS nel VictronConnect*

### <span id="page-22-0"></span>**6.4. Impostazioni Lynx Distributor**

 $(\tau)$ 

Queste istruzioni sono valide solo se il sistema comprende uno o più Lynx Distributor.

Ogni Lynx Distributor deve avere un indirizzo assegnato e deve essere impostato su A, B, C o D, mediante un dip switch bidirezionale, sito dentro lo stesso Lynx Distributor. Vedere il [capitolo 6.1.3. Indirizzamento del Lynx Distributor](https://www.victronenergy.it/media/pg/Lynx_Distributor/it/installation.html#UUID-09750c50-7689-75cc-f288-260e5c481216) nel suo manuale.

> Se i DIP switch sono stati accidentalmente programmati in modo errato o devono essere riprogrammati con un indirizzo diverso dopo la messa in servizio del Lynx Smart BMS NG, è necessario riavviare il BMS (modalità OFF e nuovamente modalità Standby o ON). Quest'azione è necessaria per importare correttamente lo stato del Lynx Distributor in VictronConnect e nel dispositivo GX. Il riavvio del BMS ripristinerà anche il messaggio di errore "W-D02: Comunicazione con il distributore [A, B, C o D] persa" in VictronConnect e cancellerà l'allarme "Connessione con il distributore [A, B, C o D] persa" del Lynx Smart BMS.

Utilizzare la App VictronConnect per dare un nome personalizzato ad ogni fusibile (massimo 16 caratteri). Se il campo nome fusibile è vuoto (0 caratteri), il fusibile sarà disattivato e ignorato dal monitoraggio.

- 1. Entrare nella pagina delle impostazioni cliccando sul simbolo dell'ingranaggio nell'angolo in alto a destra
- 2. Nella pagina delle impostazioni, scorrere verso il basso le impostazioni del Lynx Distributor.
- 3. Toccare il nome di un distributore. Si apre un nuovo menù con tutti i 4 fusibili.
- 4. Toccare un fusibile per assegnare un nome personalizzato e/o disattivare manualmente il fusibile dal monitoraggio.

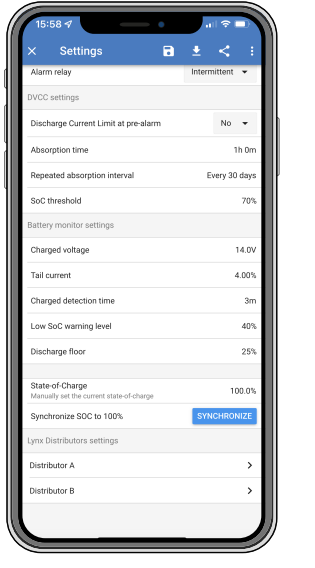

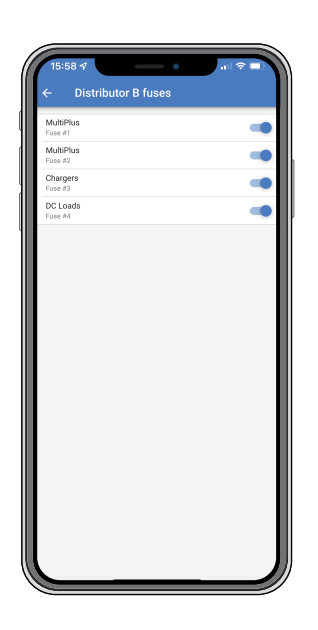

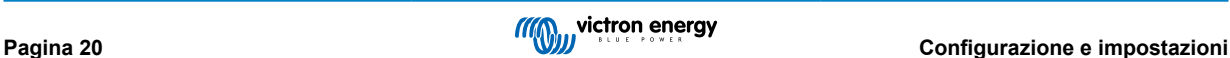

# <span id="page-23-0"></span>**7. Messa in servizio e Funzionamento del Lynx Smart BMS**

### **7.1. Messa in servizio del Lynx Smart BMS**

Sequenza di messa in servizio:

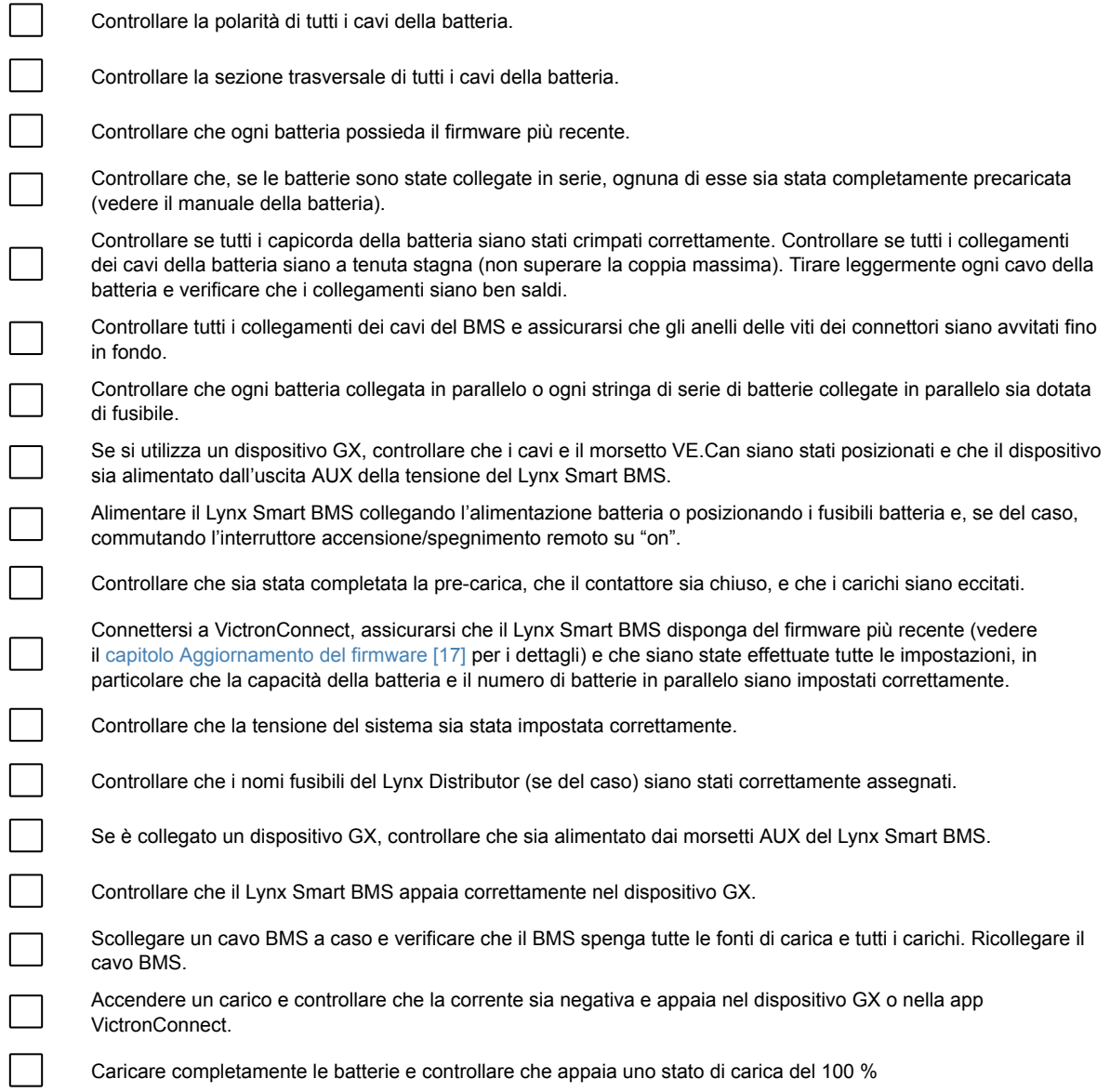

### **7.2. Accensione**

Il Lynx Smart BMS si avvia quando viene collegata una batteria ai morsetti batteria e viene acceso l'interruttore di accensione/ spegnimento remoto (oppure l'anello metallico viene posizionato nel morsetto di accensione/spegnimento remoto).

La sequenza di avvio segue i passaggi a continuazione:

- **Verifica del sistema**: Autodiagnosi che controlla la tensione interna ed esterna e il contattore.
- **Pre-carica dei carichi**: Il circuito di pre-carica precarica i carichi capacitivi, quali inverter o inverter/caricabatterie, prima che il contattore si chiuda per evitare un'elevata corrente di spunto.
- **Chiusura del contattore**: Il Lynx Smart BMS è operativo e l'alimentazione del/dei Lynx Distributor è accesa.

#### **Funzionamento**

Dopo l'accensione, il contattore è chiuso. Il LED di stato verde assieme al LED blu del Bluetooth del Lynx Smart BMS, nonché il LED di alimentazione verde del/dei Lynx Distributor sono illuminati.

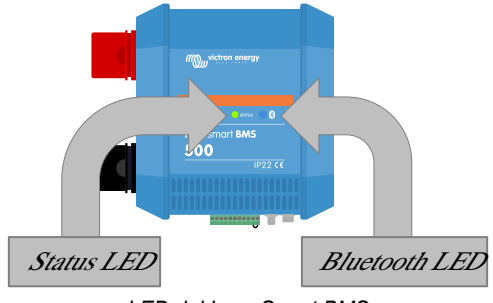

*LED del Lynx Smart BMS*

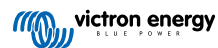

### <span id="page-25-0"></span>**7.3. Modalità operative del BMS**

Il BMS del Lynx Smart BMS comunica con le batterie e le salvaguarda da sottotensione o sovratensione della cella e basse o alte temperature. Tali eventi vengono segnalati dalla batteria al sistema Lynx Smart BMS per intraprendere le azioni necessarie disattivando i carichi e/o l'inverter/caricabatterie e i caricabatterie e spegnendo o accendendo il Lynx Smart BMS, in modo completamente automatico o manuale.

Il sistema Lynx Smart BMS dispone di 3 modalità di funzionamento:

#### **ON**

Questa è la modalità di funzionamento normale. Tutte le interfacce sono operative e il contattore è chiuso. Se il Lynx Smart BMS era spento a causa di una bassa tensione delle celle o di un arresto del SoC, uscirà dalla modalità OFF e tornerà alla modalità ON quando

- rileva una tensione di carica >11,7 V (>23,4 V per un sistema a 24 V o >46,8 V per un sistema a 48 V) rispetto alla tensione della batteria sul lato del sistema, oppure
- quando tutte le tensioni delle celle sono superiori a 3,2 V in caso di arresto per bassa tensione delle celle oppure
- quando tutte le tensioni delle celle sono superiori a 3,37 V in caso di arresto per SoC basso oppure
- quando viene riacceso tramite l'interruttore on/off remoto o
- quando viene riattivato tramite l'app VictronConnect.

La modalità è ON per una durata di 5 minuti senza tensione di carica anche quando è stato emesso un allarme per bassa tensione della cella.

#### **OFF**

Modalità di potenza minima. Tutte le interfacce sono spente e il contattore è aperto. Questa modalità viene utilizzata per evitare di danneggiare le batterie scaricandole troppo.

OFF è la modalità in cui entra il LSB quando si utilizza l'interruttore on/off remoto o l'interruttore soft nell'app VictronConnect.

Il Lynx Smart BMS passa inoltre alla modalità OFF con un ritardo di 5 minuti se:

- una o più celle scendono al di sotto dei 2,8 V (regolabili nella batteria) e durante questo periodo non è stata rilevata alcuna tensione di carica per impedire un'ulteriore scarica oppure
- quando viene raggiunta la [soglia di scarica \[17\]](#page-19-0) impostata e a quel punto non è stata rilevata una tensione di carica sufficiente sul lato sistema del BMS.

#### **Standby**

Il Lynx Smart BMS può passare alla modalità Standby tramite l'interruttore soft nell'app VictronConnect o tramite il dispositivo GX e si utilizza tale modalità quando l'imbarcazione è ormeggiata o il camper è parcheggiato per evitare scariche e cariche accidentali da sorgenti sul lato del sistema. Tutti i sistemi saranno spenti, ad eccezione delle apparecchiature alimentate dalla porta di alimentazione AUX, tramite la quale si consiglia di alimentare il dispositivo GX. Questa modalità non è destinata a essere utilizzata quando l'imbarcazione o il camper sono in rimessaggio per un periodo prolungato. Pertanto, quando viene rilevata una bassa tensione delle celle o un basso SoC (come determinato dall'impostazione della soglia di scarica nel BMS), il Lynx Smart BMS passa automaticamente alla modalità OFF per evitare un'ulteriore scarica della batteria.

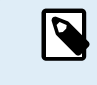

Il requisito di base per il funzionamento dell'interruttore soft in VictronConnect o nel dispositivo GX è che il contatto tra i pin 10 e 11 del connettore multiplo sia collegato a ponte con un anello metallico o con un interruttore on/off remoto.

Vedere le tabelle seguenti per una panoramica delle 3 modalità operative, come commutarle manualmente e lo stato delle interfacce:

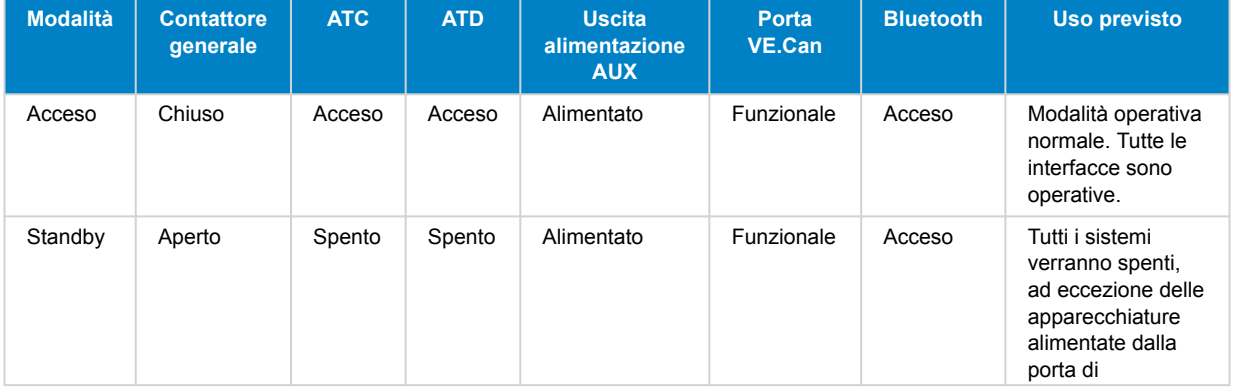

![](_page_25_Picture_25.jpeg)

<span id="page-26-0"></span>![](_page_26_Picture_253.jpeg)

#### *Modalità del dispositivo Lynx Smart BMS e stato delle interfacce*

![](_page_26_Picture_254.jpeg)

*Come cambiare manualmente le modalità del dispositivo*

### **7.4. Attivante Lynx Smart BMS**

In questa sezione viene descritto il comportamento del Lynx Smart BMS nel caso in cui venga raggiunta la soglia di preallarme o venga attivato un evento di bassa o alta tensione della cella o di bassa temperatura.

I limiti per la soglia di preallarme, bassa tensione della cella e bassa temperatura sono impostati nella batteria.

#### **Preallarme**

Se la tensione di una cella scende e raggiunge la soglia di preallarme, il relè programmabile si attiva, se configurato in modalità Relè allarme. Ciò farà scattare un avvertimento avanzato di imminente bassa tensione della cella, prima che i carichi siano disattivati. Il preallarme è indicato dal LED rosso lampeggiante 3 volte ogni 4 secondi. Il Lynx Smart BMS garantisce un ritardo minimo di 30 secondi tra l'attivazione del preallarme e lo spegnimento dei carichi.

#### **Interruzione per bassa tensione della cella**

Se la tensione della cella diventa troppo bassa e ha raggiunto la soglia di bassa tensione della cella, il contatto ATD si apre e spegne tutti i carichi. Se il Lynx Smart BMS è collegato a un dispositivo GX, anche gli inverter compatibili DVCC collegati allo stesso dispositivo GX vengono spenti. Dopo 5 minuti senza una tensione di carica sufficiente sul lato del sistema, il BMS si spegne.

#### **Interruzione per bassa temperatura o alta tensione della cella**

Se la tensione di una cella diventa troppo alta e raggiunge la soglia di alta tensione della cella (3,75 V codificati nella batteria), o la soglia di bassa temperatura (regolabile nella batteria), il contatto ATC si apre e spegne tutti i caricabatterie. Se il Lynx Smart BMS è collegato a un dispositivo GX, vengono spenti anche i caricabatterie compatibili con DVCC collegati allo stesso dispositivo GX.

### **7.5. Funzionamento del monitor della batteria**

Il Lynx Smart BMS è dotato di un monitor della batteria integrato. Misura la tensione e la corrente della batteria In base a tali misurazioni, calcola lo stato della carica, il tempo rimanente e tiene traccia della cronologia dei dati, come la scarica massima, la scarica media e il numero di cicli.

### **7.6. Cura della batteria**

Quando il Lynx Smart BMS è in funzione, è importante prendersi cura delle batterie.

Queste sono le linee guida di base:

• Evitare sempre di scaricare completamente la batteria e utilizzare l'impostazione soglia di scarica per evitare che ciò accada.

- <span id="page-27-0"></span>• Familiarizzare con la funzione di preallarme e agire quando il preallarme è attivo per evitare lo spegnimento del sistema CC.
- Quando il preallarme è attivo o il BMS ha disattivato i carichi, caricare le batterie il più presto possibile.
- Ridurre il più possibile il tempo trascorso dalle batterie in uno stato di scarica profonda.
- **Le batterie devono trascorrere almeno 2 ore al mese in modalità di carica di assorbimento per garantire un tempo sufficiente in modalità di bilanciamento.**
- Se si lascia il sistema incustodito per un certo periodo, assicurarsi che le batterie rimangano sempre cariche oppure che siano (quasi) piene e poi scollegare il sistema CC dalla batteria. scollegando il polo positivo della batteria.

### **7.7. Supporto VictronConnect-Remote (VC-R)\***

La funzionalità VictronConnect-Remote consente di accedere da remoto al Lynx Smart BMS mediante un prodotto GX e il portale VRM.

Questa potente funzionalità consente la configurazione (tranne il Bluetooth) e il monitoraggio completo del prodotto tramite l'app VictronConnect praticamente da qualsiasi parte del mondo. L'esperienza dell'interfaccia utente è simile a quella della connessione locale del Lynx Smart BMS tramite Bluetooth.

- 1. Aprire l'applicazione VictronConnect e toccare il pulsante VRM.
- 2. Cliccare sull'impianto che include il Lynx Smart BMS.
- 3. Cliccare sul pulsante Dispositivi. Appare un elenco di tutti i dispositivi VE.Direct e VE.Can disponibili.
- 4. Premere sul Lynx Smart BMS. La schermata di stato del Lynx Smart BMS viene ora visualizzata come se fosse collegata localmente tramite Bluetooth
- \* *richiede VictronConnect v5.70 o versione successiva e Venus OS v2.90 o versione successiva*

### **7.8. Lettura Istantanea VictronConnect\***

Tensione della batteria, corrente, stato di carica e tempo di funzionamento rimanente a colpo d'occhio. Nell'Elenco dispositivi dell'app VictronConnect appare tutto ciò che si vuole sapere in pochi secondi.

Il vantaggio è che i dati sono disponibili molto più velocemente, unitamente ai dati provenienti da altri dispositivi Bluetooth intelligenti, e la portata supera quella di una normale connessione Bluetooth.

Per attivare la Lettura Istantanea:

- 1. Aprire l'app VictronConnect e toccare la voce relativa al Lynx Smart BMS.
- 2. Cliccare sull'icona dell'ingranaggio nell'angolo in alto a destra.
- 3. Cliccare sull'icona dei tre puntini nell'angolo in alto a destra. Viene visualizzata la schermata Informazioni prodotto.
- 4. Attivare la Lettura Istantanea toccando il cursore. Fare attenzione a non disattivare il Bluetooth.
- 5. Tornare all'elenco dispositivi locali. La Lettura istantanea è ora visibile al Lynx Smart BMS.

\* *richiede la versione VictronConnect v5.70 o successiva*

![](_page_27_Picture_25.jpeg)

![](_page_28_Picture_1.jpeg)

![](_page_28_Picture_2.jpeg)

![](_page_28_Picture_4.jpeg)

## <span id="page-29-0"></span>**8. Collegamento in parallelo dei Lynx BMS**

### **8.1. Introduzione**

È possibile creare un banco batterie ridondante collegato in parallelo combinando più unità Lynx Smart BMS e Lynx BMS NG con i relativi banchi batterie. Questa innovativa caratteristica migliora notevolmente i sistemi di batterie al litio, giacché moltiplica la capacità massima di accumulo di energia e supporta correnti più elevate. Ma l'aspetto più importante è che introduce una ridondanza per garantire che il sistema rimanga operativo anche in caso di guasto di un banco batterie. Tale ridondanza è fondamentale per mantenere un'alimentazione e un funzionamento continui.

#### **Caratteristiche fondamentali**

- **Aumento della capacità e della ridondanza:** Collegando in parallelo i banchi di batterie, il sistema può gestire correnti più elevate e rimanere operativo anche in caso di guasto di un banco di batterie.
- **Compatibilità estesa:** In queste configurazioni, le unità Lynx Smart BMS possono essere combinate con le unità Lynx BMS NG, consentendo di realizzare sistemi che integrano banchi batterie con batterie Lithium Smart e Lithium NG. Tuttavia, in parallelo si possono utilizzare solo unità Lynx Smart BMS che abbiano la stessa corrente nominale (ad esempio, 500 A + 500 A o 1000 A + 1000 A, ma non 500 A + 1000 A).
- **Gestione automatica degli errori:** Se un banco batterie presenta un errore, si scollega mentre i banchi di batterie rimanenti continuano a funzionare. Ciò garantisce un'alimentazione continua e riduce il rischio di arresto del sistema.
- **Monitoraggio avanzato:** Il sistema fornisce una visione dettagliata di tutti i banchi batterie collegati e scollegati presenti nell'elenco dei dispositivi GX, consentendo un monitoraggio e una diagnostica completi.
- **Riconnessione senza soluzione di continuità:** Quando un BMS scollegato è pronto a collegarsi, ricollega in modo sicuro il banco batterie senza provocare picchi di corrente significativi.
- **Integrazione automatica di nuovi banchi batterie:** Non è richiesta alcuna configurazione.

#### **Come funziona?**

- Se il dispositivo GX vede più banchi batterie che presentano la stessa istanza VE.Can, li tratta come BMS collegati tutti allo stesso bus CC.
- Quando sono collegati due o più BMS, formano un sistema di batterie "virtuale" che appare come un singolo dispositivo aggiuntivo nell'elenco dei dispositivi GX. Il sistema di batterie virtuali si comporta come un normale banco batterie con tutte le sue funzioni, proprio come un banco batterie fisico. Il DVCC selezionerà automaticamente quel banco batterie.
- Quando si collega un BMS a un sistema già in funzione, la differenza di tensione accettabile prima della chiusura del contattore dipende dalla capacità dei banchi batterie già in linea: maggiore è la capacità, minore è la differenza di tensione ammessa. Il nuovo banco batterie viene collegato solo quando la differenza rientra nei limiti accettabili.
- Gli stati dei contatti ATC e ATC Alternatore\* sono sincronizzati. La sincronizzazione del segnale ATC si interrompe quando uno dei BMS apre il suo contattore principale, consentendo al resto del sistema di continuare a funzionare e a caricare. Quando il gruppo disconnesso si unisce nuovamente al gruppo connesso, la sincronizzazione dell'ATC viene ristabilita.

\*Per la progettazione di un nuovo sistema: l'alternatore può ora essere collegato direttamente al contatto ATC, poiché il contattore principale all'interno del Lynx BMS rispetta sempre un ritardo di 2 secondi dopo l'attivazione del contatto ATC per consentire agli alternatori di spegnersi prima di aprire il contattore principale.

• Se si verifica un evento di bassa tensione della cella in uno dei banchi batterie, il relativo BMS aprirà il proprio contattore per consentire al resto del sistema di continuare a funzionare.

### **8.2. Requisiti e limiti**

Questa sezione elenca i requisiti e le limitazioni del funzionamento di un sistema di batterie con più Lynx Smart BMS.

#### **Requisiti:**

- Ogni Lynx Smart BMS del sistema richiede almeno il firmware v1.11.
- Un dispositivo GX con firmware 3.40 o successivo.

#### **Limiti:**

• È possibile utilizzare in parallelo solo unità Lynx Smart BMS che abbiano la stessa corrente nominale (ad esempio, 500 A + 500 A o 1000 A + 1000 A, ma non 500 A + 1000 A). Le unità Lynx Smart BMS possono essere combinate con unità Lynx BMS NG.

- <span id="page-30-0"></span>• Per i sistemi con più unità Lynx Smart BMS collegate alla stessa rete VE.Can ma non facenti parte di un banco batterie ridondante in parallelo, utilizzare il dispositivo GX ed entrare in Impostazioni → Servizi → [porta VE.Can corrispondente] per assegnare a ciascuna unità un'istanza VE.Can univoca. Il dispositivo GX tratta i BMS con la stessa istanza VE.Can come parte del nuovo banco batterie virtuale creato.
- Il limite di corrente complessivo è sempre la somma dei limiti dei BMS attivi. Quando un BMS si scollega a causa di un errore, la capacità totale di gestione della corrente del sistema diminuisce di conseguenza.

### **8.3. Connessioni elettriche**

Le connessioni del BMS e del distributore al Lynx Smart BMS sono locali rispetto al banco batterie e possono essere cablate come di consueto.

Tuttavia, esistono alcune particolarità di cui tenere conto durante l'installazione. Tali particolarità sono le seguenti:

- 1. Per garantire un'alimentazione continua al dispositivo GX, cablare le porte AUX di tutti i BMS in parallelo. Questa configurazione garantisce che il dispositivo GX rimanga alimentato anche se un BMS passa in modalità off o viene spento per manutenzione. Per ogni uscita AUX è necessario un diodo di blocco. Per i dettagli, consultare i seguenti schemi.
- 2. Si consiglia di collegare un pulsante a scatto (preferibilmente con LED) ai rispettivi terminali di on/off remoto dei BMS, invece dell'anello metallico installato in fabbrica. Ciò consente di attivare/disattivare facilmente ogni singolo banco batterie. Per i dettagli, consultare i seguenti schemi.
- 3. Si consiglia inoltre di installare un allarme acustico, ad esempio un cicalino esterno, collegato al relè 1 del dispositivo GX. Quando il relè 1 è configurato come relè di allarme, il cicalino suona in caso di allarme. Questo allarme può essere riconosciuto direttamente sul dispositivo GX, che interromperà il suono di avviso. In alternativa, il relè di allarme può essere cablato per integrarsi con il sistema di allarme dell'imbarcazione.
- 4. Se sono necessari i contatti ATC, collegarli tutti in parallelo. I BMS seguono l'uno lo stato ATC dell'altro. Se un BMS disattiva l'ATC, gli altri faranno lo stesso.
- 5. Se è necessario il contatto ATD, cablare tutti i contatti ATD in parallelo in modo che i carichi rimangano operativi se almeno un BMS è sotto tensione.
- 6. Se il progetto comprende un alternatore ATC, tutti i contatti del relè devono essere collegati in parallelo. Nei nuovi sistemi l'alternatore può essere collegato direttamente alla linea ATC unitamente ad altre fonti di carica.

Il seguente schema illustra due unità Lynx BMS NG collegate in parallelo, ognuna delle quali gestisce il proprio banco batterie. Lo schema successivo fornisce una visione dettagliata della configurazione del cablaggio, compresi i pulsanti a scatto con LED integrati, il posizionamento dei diodi di blocco nel caso in cui l'uscita AUX debba essere collegata in parallelo e il collegamento di un allarme acustico al Relè 1 del dispositivo GX. Si noti che la maggior parte dei pulsanti con LED integrati è progettata per una tensione di azionamento dei LED di 12 V o 24 V. Se questi pulsanti vengono utilizzati in un sistema basato su un banco batterie da 48 V è necessaria una resistenza di zavorra aggiuntiva, come indicato nella legenda del diagramma alla voce "B".

![](_page_30_Picture_14.jpeg)

![](_page_31_Figure_1.jpeg)

![](_page_31_Picture_3.jpeg)

### <span id="page-32-0"></span>**8.4. Monitoraggio e controllo**

I vari BMS sono monitorati e controllati come un singolo BMS tramite il dispositivo GX o VictronConnect, mentre il BMS virtuale può essere monitorato solo dal dispositivo GX. Se il dispositivo GX dispone di una connessione a Internet, i parametri dei singoli BMS e del BMS virtuale vengono inviati anche al portale VRM, dove possono essere monitorati.

Il BMS virtuale è controllato automaticamente, mentre i singoli BMS possono essere controllati manualmente (ON, Standby, OFF).

Nel menù dispositivo è anche possibile assegnare un nome individuale.

![](_page_32_Picture_159.jpeg)

![](_page_32_Picture_160.jpeg)

![](_page_32_Picture_161.jpeg)

Il monitor della batteria del VRM visualizza sempre i valori combinati sul dashboard del VRM.

Tutti i parametri del BMS sono disponibili tramite widget nel menu Avanzato del VRM.

Quando si accende un BMS, controlla la differenza di tensione tra la batteria in linea e quella appena aggiunta. Rimane in stato "In attesa" finché la differenza di tensione non è sufficientemente piccola da chiudere il contattore in modo sicuro. Questo stato viene visualizzato nell'elenco dei dispositivi del rispettivo BMS.

Quando un BMS si trova in questo stato, nella sua pagina del dispositivo compare anche un campo "tensione di sistema", che visualizza la tensione del BMS parallelo.

La tabella indica i parametri dei singoli BMS e illustra il metodo per calcolare e visualizzare i valori combinati per il BMS virtuale.

![](_page_32_Picture_162.jpeg)

### **8.5. Domande frequenti (FAQ)**

Questa sezione risponde a domande e dubbi comuni per aiutare l'utente a comprendere e utilizzare meglio la funzione BMS parallelo. Se state risolvendo un problema, avete bisogno di chiarimenti sulle funzioni o siete alla ricerca di suggerimenti per ottimizzare la vostra esperienza, qui troverete alcune risposte utili. Se la vostra domanda non trova risposta, consultare le sezioni dettagliate di questo manuale.

![](_page_32_Picture_17.jpeg)

D: Cosa succede se ho due banchi, il primo completamente carico e il secondo vuoto, e attivo entrambi i BMS contemporaneamente?

R: Entrambi i BMS inizieranno la pre-carica. Quello vuoto, prima completerà la pre-carica e poi si collegherà. Il secondo BMS passa in modalità di attesa e attende che la differenza di tensione rientri nei limiti; in altre parole, attende che il primo banco venga caricato a una tensione simile.

D: Cosa succede se un banco è completamente carico e in linea e poi si attiva il secondo banco, che è vuoto?

R: Il secondo banco entra in modalità standby e attende che la differenza di tensione rientri nei limiti, ovvero che il banco in linea si scarichi a una tensione sufficientemente bassa.

D: Cosa succede al contrario, se sono presenti un banco vuoto in linea e un banco pieno aggiuntivo?

R: Il banco pieno passa in modalità di attesa finché il limite di tensione non rientra nel limite, ovvero finché il banco vuoto non viene caricato.

D: Cosa succede se si verifica una perdita di comunicazione tra i BMS?

R: Dipende da dove si interrompe il collegamento nella catena di BMS. Immaginiamo un sistema con due banchi batterie, come mostrato nell'immagine seguente:

![](_page_33_Picture_229.jpeg)

D: Cosa succede se si verifica un errore in uno dei banchi batterie?

- R: Vedere la tabella precedente.
- D: Cosa succede se in uno dei BMS si guasta un alimentatore?
- R: Vedere la tabella precedente.

D: Come gestisce il circuito di pre-carica la differenza di tensione quando si collega a un sistema già in funzione?

R: Quando è collegato a un sistema già in funzione, la differenza di tensione accettata prima di chiudere il contattore dipende dalla capacità dei banchi batterie già in linea rilevata.

D: Come vengono gestiti gli stati dei contatti ATC e Alternatore ATC su più BMS?

R: La sincronizzazione del segnale ATC si interrompe quando uno dei BMS apre il suo contattore principale, consentendo al resto del sistema di continuare a funzionare e a caricare. Quando il gruppo disconnesso si unisce nuovamente al gruppo connesso, la sincronizzazione dell'ATC viene ristabilita.

D: Cosa succede se in uno dei banchi batterie la tensione di una cella si abbassa troppo?

R: Se la tensione di una cella scende troppo, il relativo BMS apre il proprio contattore in ritardo per evitare un'ulteriore scarica, mentre gli altri BMS rimangono in linea.

![](_page_34_Picture_7.jpeg)

### <span id="page-35-0"></span>**9. Risoluzione dei problemi e Assistenza**

Consultare questo capitolo in caso di comportamento inatteso o se si sospetta un guasto del prodotto.

Il corretto procedimento di risoluzione dei problemi e di assistenza richiede di consultare per prima cosa i problemi comuni descritti in questo capitolo e nella [sezione 10.1 dell'Appendice. Indicatori LED, avvertenze, codici di allarme e di errore \[41\]](#page-43-0).

Se ciò non risolvesse il problema, rivolgersi al punto di acquisto per ottenere assistenza tecnica. Se il punto di acquisto è sconosciuto, vedere la [pagina web di Assistenza Victron Energy.](https://www.victronenergy.it/support)

### **9.1. Come ripristinare la modalità OFF quando non è stata rilevata tensione di carica**

Questo capitolo spiega come accendere il BMS (attivando di nuovo il sistema) se è passato alla modalità OFF per non aver rilevato alcuna tensione di carica per 5 minuti dopo un evento di bassa tensione della cella o di arresto per SoC basso.

#### **Premessa:**

Se, dopo un evento di bassa tensione della cella o di basso SoC, il BMS non rileva una tensione di carica entro 5 minuti, entra in modalità OFF. In tale modalità i contatti ATC e ATD sono aperti e tutte le interfacce, ad eccezione del Bluetooth, sono disattivate per risparmiare energia. Quando i contatti ATC e ATD si aprono, tutti i caricabatterie e i carichi si spengono. Se, in una fase successiva, i caricabatterie del sistema sono alimentati dalla rete o da un generatore, rimarranno comunque spenti, perché il BMS non sta generando il segnale ATC.

#### **Esistono due modi per far uscire il BMS dallo stato OFF e accendere il sistema:**

- Collegare un caricabatterie esterno al sistema. Il BMS riprende il normale funzionamento e chiude il contattore quando rileva una tensione di carica sul lato sistema del BMS.
- Utilizzare l'interruttore on/off remoto o l'interruttore soft nell'app VictronConnect come descritto in Forzare il BMS a uscire dalla modalità OFF qui di seguito.

#### **Forzare il BMS ad uscire dalla modalità OFF:**

Per forzare il BMS ad uscire dalla modalità OFF, spegnere l'interruttore on/off remoto del BMS o l'interruttore soft nell'app VictronConnect per 5 secondi, quindi riaccenderlo o scollegare il connettore multiplo a 11 pin dalla presa e reinserirlo dopo 5 secondi.

Il BMS si attiva e chiude il contattore in modo che la batteria sia nuovamente collegata al sistema, anche se la sua tensione è troppo bassa. Il BMS chiude i contatti ATC e ATD, a condizione che la batteria lo consenta. Tuttavia, in caso di batteria scarica, il contatto ATD rimane aperto e si chiude solo il contatto ATC.

Non appena il contatto ATC viene chiuso, i caricabatterie del sistema si riattivano e iniziano a caricare la batteria.

Una volta che la batteria è sufficientemente carica, il contatto ATD si chiude e i carichi si riattivano.

Si noti che se non viene rilevata una tensione di carica sufficiente (controllare il [capitolo sulle modalità](#page-25-0) [operative del BMS \[23\]](#page-25-0) per le tensioni di carica) entro 5 minuti, il BMS entrerà nuovamente in modalità OFF. In questo caso, è necessario riavviare la procedura per forzare il BMS a uscire dalla modalità OFF. Assicurarsi prima che sia disponibile una fonte di carica sufficiente.

Si noti anche che la procedura sopra descritta non è necessaria quando nel sistema sono presenti caricabatterie controllati da DVCC. Caricheranno per alcuni minuti oppure i caricabatterie MPPT rimarranno in funzione indipendentemente dal fatto che lo stato del dispositivo GX e/o del ATC siano spenti.

### **9.2. Il Lynx Smart BMS non si avvia**

Può dipendere da una delle seguenti ragioni:

#### **Alimentazione batteria assente**

I LED del Lynx Smart BMS sono tutti spenti Controllare la tensione di alimentazione della batteria del Lynx Smart BMS. Controllare i cavi e i fusibili sul lato batteria. Potrebbe anche darsi che il Lynx Smart BMS si trovi in modalità OFF. Per ulteriori informazioni, vedere il paragrafo [Accensione \[21\]](#page-23-0)[29].

#### **Alimentazione inversa della batteria**

Controllare la polarità della tensione di alimentazione del Lynx Smart BMS. Se si rileva una polarità inversa, correggere tale errore. Ora l'unità si dovrebbe avviare.

**Tensioni di carica non rilevate per 5 minuti dopo un evento di bassa tensione, basso SoC o bassa temperatura della cella**

<span id="page-36-0"></span>Assicurarsi che il caricabatterie sia collegato e acceso. Assicurarsi che la temperatura della batteria sia superiore alla soglia impostata (per difetto 5 °C, regolabile nella batteria).

#### **Accensione/spegnimento remoto spento o anello metallico mancante**

L'interruttore on/off remoto deve essere attivato o deve essere inserito un anello metallico tra il pin 10 e il pin 11 del connettore multiplo. Controllare che il connettore multiplo sia inserito correttamente.

#### **Interruttore soft disattivato nell'app VictronConnect**

Impostare il sistema in modalità ON utilizzando l'interruttore soft dell'app VictronConnect.

#### **Sistema in modalità Standby**

Impostare il sistema in modalità ON utilizzando l'interruttore soft dell'app VictronConnect o un dispositivo GX collegato.

#### **Problemi di tensione della batteria**

Durante la prima installazione, il Lynx Smart BMS rileva automaticamente la tensione batteria e si imposta su 12 V, 24 V o 48 V. Ogni tensione impostata possiede uno specifico intervallo (soglia) di tensione batteria. Se il Lynx Smart BMS misura una tensione che non rispetta questa soglia, si genera uno dei seguenti allarmi:

- Probabile tensione di sistema erronea: LED rosso lampeggia 7 volte ogni 4 secondi.
- Tensione batteria non consentita: LED rosso lampeggia 14 volte ogni 4 secondi.

Per risolvere tale allarme, controllare le impostazioni della batteria o la tensione della batteria.

Questa tabella indica le soglie di tensione per ogni tensione di sistema:

![](_page_36_Picture_191.jpeg)

#### **Errori di pre-carica**

Esistono due errori specifici che si possono generare durante il processo di pre-carica:

- Alta corrente di pre-carica: LED rosso lampeggia 6 volte ogni 4 secondi. L'energia o la corrente pre-caricata è stata superata.
- Tempo di pre-carica scaduto: LED rosso lampeggia 5 volte ogni 4 secondi. Il processo di pre-carica ha impiegato troppo tempo a completarsi.

I guasti di pre-carica generalmente sono causati da:

- Un cortocircuito nell'uscita del carico, possibilmente causato dal malfunzionamento di un carico o da un problema di cablaggio, come un cortocircuito.
- All'uscita del carico sono stati collegati carichi con una capacitanza troppo elevata o una resistenza troppo bassa (inferiore ai 20 Ohm).

Per risolvere questi errori, spegnere o rimuovere alcuni carichi o caricabatterie ed eliminare i problemi di cablaggio o i cortocircuiti.

#### **Errore interno**

Se si verifica uno dei seguenti errori, rivolgersi al proprio fornitore Victron:

- Errore di alimentazione interna: LED rosso lampeggia 12 volte ogni 4 secondi
- Errore di inizializzazione: LED rosso lampeggia 9 volte ogni 4 secondi
- Guasto del contattore: LED rosso lampeggia 10 volte ogni 4 secondi
- Errore di hardware allarme di persa calibrazione del dispositivo GX allarme dispositivo GX

### **9.3. Problemi di funzionamento del Lynx Smart BMS**

#### **Corrente di scarica alta**

Quando la corrente è superiore a 600 A (1200 A) per più di 5 minuti salta un allarme per alta corrente. Il LED rosso lampeggia 8 volte ogni 4 secondi. Ridurre i carichi collegati, in modo che la corrente che passa per il Lynx Smart BMS sia inferiore a 500 A (1000 A).

**Corrente di carica alta**

<span id="page-37-0"></span>Quando la corrente è superiore a 600 A (1200 A) per più di 5 minuti salta un allarme per alta corrente. Il LED rosso lampeggia 8 volte ogni 4 secondi. Spegnere i caricabatterie, in modo che la corrente che passa attraverso il Lynx Smart BMS sia inferiore a 500A (1000 A).

#### **Problemi del contattore (relè)**

Il Lynx Smart BMS possiede 3 protezioni per il contattore.

- Protezione contro sovracorrente: si genera un allarme quando la corrente supera i 600 A (1200 A) per 5 minuti.
- Monitoraggio della tensione del contattore: si genera un allarme quando la tensione del contattore supera i 0,5 V. Un'alta tensione indica un'alta resistenza e un'alta dispersione di energia indica un contattore guasto.
- Protezione elettrica/meccanica: nel sistema di sbarre sono montati 2 interruttori termici. Il contattore si apre e si genera un allarme quando la temperatura del sistema di sbarre supera i 130 ºC.

#### **Alta temperatura del BMS**

Controllare la temperatura ambiente e che i due ventilatori integrati stiano funzionando. Ridurre la temperatura ambiente.

#### **Impostazioni non valide**

I dati delle impostazioni sono corrotti. Ripristino dei valori di fabbrica.

### **9.4. Problemi del BMS**

#### **9.4.1. Il BMS disabilita frequentemente il caricabatterie**

Su una batteria ben bilanciata il caricabatterie non viene, nemmeno una volta che le batterie sono completamente cariche. Ma quando il BMS disattiva frequentemente il caricabatterie, questo è indice di sbilanciamento delle celle.

In caso di sbilanciamento delle celle moderato o grande, il fatto che il BMS spesso disabiliti il caricabatterie è un comportamento atteso. Questo è il meccanismo che sta alla base di questo comportamento:

Non appena una cella raggiunge i 3,75 V, il BMS disattiva il caricabatterie a causa dell'alta tensione della cella. Mentre il caricabatterie è disattivato, il processo di bilanciamento delle celle continua, spostando l'energia dalla cella più alta alle celle adiacenti. La tensione massima della cella scende e non appena scende al di sotto di 3,6 V, il caricabatterie viene nuovamente attivato. Questo ciclo dura in genere da uno a tre minuti. La tensione della cella più alta aumenta di nuovo rapidamente (può avvenire in pochi secondi), dopodiché il caricabatterie viene nuovamente disattivato e così via. Questo non indica un problema della batteria o delle celle e continuerà con questo comportamento finché tutte le celle sono completamente cariche e bilanciate. Tale processo potrebbe richiedere diverse ore, a seconda del livello di squilibrio. In caso di grave sbilanciamento, questo processo può richiedere fino a 12 ore. Il bilanciamento continuerà per tutta la durata di questo processo e avviene anche quando il caricabatterie è disattivato. L'attivazione e la disattivazione continuata del caricabatterie possono sembrare strane, ma assicuriamo che non suppongono alcun problema. Il BMS si limita a proteggere le celle dalla sovratensione.

#### **9.4.2. Il BMS spegne prematuramente i carichi**

Ciò potrebbe essere dovuto a uno sbilanciamento delle celle.

Se la tensione di una cella scende al di sotto dell'impostazione "Tensione della cella Consenti Scarica" della batteria, (per difetto, 2,8 V), il BMS spegne il carico.

Controllare le tensioni cella di tutte batterie collegate al BMS mediante la app VictronConnect. Controllare anche che tutte le batterie abbiano le stesse impostazioni "Tensione della cella Consenti Scarica".

Una volta spenti i carichi in seguito a bassa tensione della cella, la tensione cella di tutte le celle deve essere di 3,2 V o superiore, prima che il BMS riaccenda i carichi.

#### **9.4.3. In VictronConnect manca l'impostazione del preallarme**

Il preallarme è disponibile solo se la batteria lo supporta. I modelli di batterie attuali lo supportano tutti, ma le batterie più vecchie non hanno l'hardware necessario per la funzione di preallarme.

#### **9.4.4. Il BMS visualizza l'allarme mentre tutte le tensioni delle celle sono nell'intervallo**

Una possibile causa è un cavo o un connettore del BMS allentato o danneggiato. Controllare cavi e i collegamenti del BMS.

Si consideri anche che una volta che c'è stato un allarme di sottotensione della cella, la tensione di tutte le celle deve essere aumentata a 3,2 V prima che la batteria azzeri l'allarme.

Un modo per escludere che un guasto provenga da un BMS o da una batteria difettosi, è quello di controllare il BMS utilizzando una delle seguenti procedure di test:

**Controllo di una batteria singola e del BMS:**

- <span id="page-38-0"></span>• Scollegare entrambi i cavi dal BMS.
- Collegare una prolunga BMS unica a entrambi i connettori del BMS. Il cavo del BMS deve essere collegato a un anello, come nel diagramma sottostante. Tale anello fa credere al BMS che sia collegata una batteria senza allarmi.
- Se l'allarme è ancora attivo dopo il posizionamento del loop, il BMS è difettoso.
- Se il BMS annulla l'allarme dopo aver posizionato l'anello, è la batteria ad essere difettosa non il BMS.

![](_page_38_Figure_5.jpeg)

*Prova di un Lynx Smart BMS collegando un cavo BMS unico di prolunga ad entrambe le connessioni del cavo del BMS*

#### **Controllo di più batterie e del BMS:**

- Bypassare una delle batterie scollegando entrambi i suoi cavi BMS.
- Collegare i cavi BMS delle batterie vicine (o batteria e BMS) tra loro, bypassando efficacemente la batteria.
- Controllare se il BMS ha azzerato l'allarme.
- Se l'allarme non è stato azzerato, ripetere la procedura per la batteria successiva.
- Se l'allarme è ancora attivo dopo aver bypassato tutte le batterie, il BMS è difettoso.
- Se il BMS avrà azzerato l'allarme quando una particolare batteria sarà stata bypassata, quella particolare batteria è difettosa.

![](_page_38_Figure_14.jpeg)

*Eliminazione di un errore BMS bypassando una batteria sospetta*

#### **9.4.5. Come verificare se il BMS è funzionale**

Per verificare se il BMS è operativo, scollegare uno dei cavi BMS della batteria e vedere se entra in modalità allarme.

![](_page_38_Figure_18.jpeg)

*Verificare la funzionalità del BMS allentando deliberatamente un cavo*

#### **9.4.6. Sistema in modalità OFF**

Tali modalità sono indicate dal LED di stato spento e dal LED Bluetooth lampeggiante ogni 3 secondi.

<span id="page-39-0"></span>Il Lynx Smart BMS entra in modalità OFF dopo che si è verificato un evento di bassa tensione della cella e non è stata rilevata alcuna tensione di carica per 5 minuti per conservare più potenza possibile. Il Bluetooth è ancora attivo, ma altre interfacce non essenziali sono disattivate, compresa l'alimentazione dei Lynx Distributor.

Controllare le tensioni della cella delle batterie collegate e, se sono basse, caricarle. Non appena il Lynx Smart BMS vede una tensione di carica, si riattiva automaticamente e chiude il suo contattore per consentire la carica della batteria.

#### **9.4.7. Manca l'ATC/ATD**

L'errore #36 (errore ATC/ATD) si verifica quando la corrente di scarica è > 1,5 A mentre l'ATD è disattivato o quando la corrente di carica è > 1 A mentre l'ATC è disattivato.

Ciò può essere causato da carichi o caricabatterie non controllati dall'ATC/ATD.

Assicurarsi che tutti i carichi e i caricabatterie siano controllati dall'ATC/ATD (se non sono controllati dal DVCC).

### **9.5. Problemi di monitoraggio della batteria**

#### **9.5.1. Lettura incompleta della corrente**

I poli negativi di tutti i carichi e di tutte le sorgenti di carica del sistema devono essere collegati al lato negativo sistema dello shunt, che è il lato corretto del BMS quando si trova in posizione normale.

Se il morsetto negativo di un carico o di una fonte di carica è collegato direttamente al morsetto negativo della batteria o al lato "negativo della batteria" dello shunt, la sua corrente non passa attraverso il monitor della batteria. Non verrà quindi preso in considerazione e si otterrà un valore di SoC errato.

#### **9.5.2. Lettura erronea dello stato della carica**

Uno stato della carica erroneo può essere causato da svariate ragioni.

#### **Impostazioni erronee della batteria**

I seguenti parametri influiranno sul calcolo dello stato della carica, se sono stati configurati erroneamente:

• Capacità della batteria

Controllare tramite l'app VictronConnect che le impostazioni della capacità della batteria del Lynx Smart BMS siano corrette.

#### **Stato della carica erroneo in seguito a problemi di sincronizzazione:**

Il processo di sincronizzazione è automatico e si esegue ogni volta che la batteria è completamente carica. Il monitor della batteria determina che la batteria è completamente carica quando siano state ottemperate tutte e 3 le condizioni di "carica". Le condizioni di "carica" sono:

- Tensione caricata (Tensione)
- Corrente di coda (% della capacità batteria)
- Tempo di rilevamento di carica (minuti)

Esempio pratico (impostazioni predefinite del monitor della batteria e una batteria al litio da 12,8 V 200 Ah) per le condizioni che devono essere soddisfatte prima che la sincronizzazione abbia luogo:

- La tensione della batteria deve essere superiore a 14,0 V.
- La corrente di carica deve essere inferiore a 0,04 x capacità batteria (Ah). Per una batteria da 200 Ah, ciò equivale a 0,04 x  $200 = 8 A$
- Queste due condizioni devono rimanere entrambe stabili per 3 minuti.

Se la batteria non è completamente carica o se la sincronizzazione automatica non si verifica, il valore dello stato della carica inizierà a variare e finirà per non rappresentare l'attuale stato della carica della batteria.

Il SoC può anche essere sincronizzato e impostato manualmente tramite l'app VictronConnect (richiede VictronConnect v5.70 o versione successiva).

#### **9.5.3. Lo stato di carica non aumenta/diminuisce abbastanza velocemente o troppo velocemente durante la carica scarica**

Ciò può accadere quando il monitor della batteria pensa che la batteria sia più grande o più piccola di quello che è realmente. Controllare che la capacità della batteria sia stata impostata correttamente.

![](_page_39_Picture_31.jpeg)

#### <span id="page-40-0"></span>**9.5.4. Problemi di sincronizzazione**

Se il monitor della batteria non sincronizza automaticamente, può essere dovuto al fatto che la batteria non raggiunge mai lo stato di carica completa. Caricare completamente la batteria e vedere se lo stato della carica indica 100 %.

Un'altra possibilità è che l'impostazione della Tensione caricata debba essere abbassata e/o l'impostazione della Corrente di coda debba essere aumentata.

È anche possibile che il monitor della batteria sincronizzi troppo presto. Ciò si può verificare nei sistemi solari o in nei sistemi con correnti di carica fluttuanti. In questo caso, provare a diminuire leggermente le impostazioni relative alla Tensione caricata, alla Corrente di coda e al Tempo di rilevamento della carica.

### **9.6. Problemi con VictronConnect**

#### **Aggiornamento del firmware interrotto**

Ciò è recuperabile. Basta provare nuovamente ad aggiornare il firmware.

### **9.7. Problemi del dispositivo GX**

Questo capitolo descrive solamente i problemi più comuni. Se non si dovesse trovare la soluzione al proprio problema, consultare il manuale del dispositivo GX.

#### **È stato selezionato un profilo CAN-bus erroneo**

Controllare che il VE.Can sia configurato per usare il corretto profilo CAN-bus. Nel dispositivo GX, entrare in Impostazioni/Servizi/ Porta VE.Can e controllare che sia impostato su "VE.Can e Lynx Ion BMS (250 kbit/s)".

Assicurarsi inoltre che il Lynx Smart BMS sia collegato alla porta VE.Can del dispositivo GX e non alla porta BMS-Can (ad esempio su un Cerbo GX).

#### **Problemi del morsetto RJ45 o del cavo**

I dispositivi VE.Can si collegano in cascata tra loro ed è necessario utilizzare un [morsetto RJ45](https://www.victronenergy.it/accessories/ve-can-rj45-terminator) nel primo e nell'ultimo dispositivo della cascata.

Quando si collegano dispositivi VE.Can, utilizzare sempre [cavi UTP RJ45](https://www.victronenergy.it/cables/rj45-utp-cable) "commerciali". Non fabbricare da soli tali cavi. Molti problemi di comunicazione e altri parimenti apparentemente non collegati, sono causati da cavi artigianali difettosi.

![](_page_40_Picture_17.jpeg)

# <span id="page-41-0"></span>**10. Specifiche tecniche del Lynx Smart BMS**

![](_page_41_Picture_247.jpeg)

![](_page_41_Picture_248.jpeg)

![](_page_41_Picture_249.jpeg)

![](_page_41_Picture_250.jpeg)

![](_page_41_Picture_6.jpeg)

![](_page_42_Picture_43.jpeg)

![](_page_42_Picture_3.jpeg)

# <span id="page-43-0"></span>**11. Appendice**

# **11.1. Indicazioni, avvertenze, codici di allarme e di errore LED**

### **LED**

Il Lynx Smart BMS è dotato di due LED: il LED del Bluetooth e quello di Stato. Tali LED indicano la modalità operativa e la modalità errore, in caso di errore.

![](_page_43_Picture_189.jpeg)

![](_page_43_Picture_190.jpeg)

#### **Codici di avviso, di allarme e di errore**

I codici di avviso, allarme ed errore vengono segnalati anche tramite l'app VictronConnect o un dispositivo GX collegato e VRM.

Un'avvertenza indica un problema che, se non corretto, provoca l'arresto del sistema, mentre un allarme indica la causa dell'arresto del sistema.

![](_page_44_Picture_1.jpeg)

*Allarmi del BMS Lynz Smart nella App VictronConnect e nel dispositivo GX*

Questo è un elenco di codici di allarme e di errore. Per una spiegazione di tali allarmi e cosa fare in caso si verifichi uno di questi errori o allarmi, consultare il capitolo [Risoluzione dei problemi e Assistenza](urn:resource:fork:27332).

#### **Codici di avviso**

![](_page_44_Picture_232.jpeg)

![](_page_45_Picture_321.jpeg)

#### **Codici di allarme**

![](_page_45_Picture_322.jpeg)

#### **Codici di errore**

![](_page_45_Picture_323.jpeg)

![](_page_45_Picture_7.jpeg)

<span id="page-46-0"></span>![](_page_46_Picture_283.jpeg)

#### **Codici di allarme relativi al distributore Lynx**

![](_page_46_Picture_284.jpeg)

### **11.2. PGN NMEA 2000 compatibili**

![](_page_46_Picture_285.jpeg)

Classe e funzione:

- Classe dispositivo N2K: Generazione elettrica
- Funzione dispositivo N2K: Batteria

Per ulteriori informazioni, vedere la [guida dell'Integrazione NMEA 2000 e MFD.](https://www.victronenergy.com/live/ve.can:nmea-2000:start)

![](_page_47_Picture_382.jpeg)

### <span id="page-47-0"></span>**11.3. Elenco delle impostazioni del monitor della batteria**

\* Per un sistema da 12 V/24 V/48 V

### **11.4. Pin-out del multiconnettore e panoramica**

![](_page_47_Picture_383.jpeg)

<span id="page-48-0"></span>![](_page_48_Picture_284.jpeg)

### **11.5. Struttura del menù del dispositivo GX relativa al Lynx Smart BMS**

Questa è una panoramica della struttura dei menù relativa al Lynx Smart BMS del dispositivo GX. Per visualizzare tutte le voci di menù mostrate qui, è necessario Venus OS v2.90 o versione successiva.

![](_page_48_Picture_285.jpeg)

<span id="page-49-0"></span>![](_page_49_Picture_253.jpeg)

### **11.6. Misure carcassa**

![](_page_49_Figure_3.jpeg)

*Dimensioni della carcassa del modello Lynx Smart BMS 500 M10*

![](_page_50_Figure_1.jpeg)

*Dimensioni della carcassa del modello Lynx Smart BMS 1000 M10*

![](_page_50_Picture_4.jpeg)